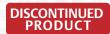

AC Power For Business-Critical Continuity™

# Liebert<sup>®</sup> GXT2-10000RT208<sup>™</sup>

User Manual—10kVA, 60 Hz, 120/208/240V

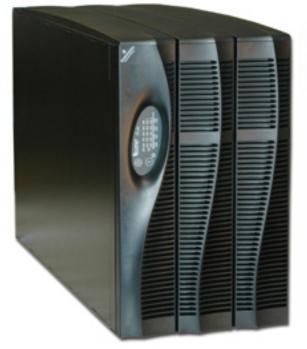

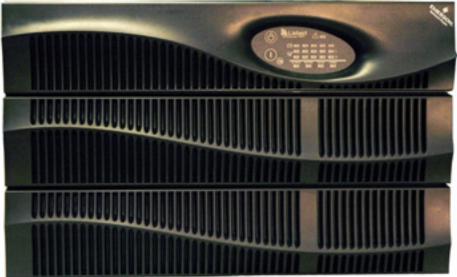

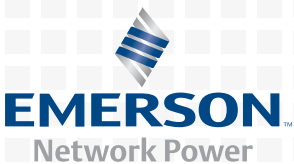

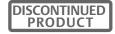

# TABLE OF CONTENTS

| Імро | RTANT SAFETY INSTRUCTIONS1                                        |
|------|-------------------------------------------------------------------|
| 1.0  | GLOSSARY OF SYMBOLS                                               |
| 2.0  | INTRODUCTION AND SYSTEM DESCRIPTION4                              |
| 3.0  | SYSTEM DESCRIPTION                                                |
| 3.1  | Transient Voltage Surge Suppression (TVSS) and EMI/RFI Filters    |
| 3.2  | Rectifier/Power Factor Correction (PFC) Circuit                   |
| 3.3  | Inverter                                                          |
| 3.4  | Battery Charger                                                   |
| 3.5  | DC to DC Converter                                                |
| 3.6  | Battery                                                           |
| 3.7  | Static Bypass                                                     |
| 4.0  | MAJOR COMPONENTS                                                  |
| 4.1  | Main Frame and Electronics                                        |
| 4.2  | Internal Battery Pack                                             |
| 4.3  | Input/Output Terminal Blocks and Optional Output Distribution     |
| 5.0  | WHAT'S INCLUDED                                                   |
| 6.0  | INSTALLATION AND CONFIGURATION                                    |
| 6.1  | Install the Main Cabinet                                          |
|      | 6.1.1 Tower UPS Installation                                      |
|      | 6.1.2 Installing the Adjustable Rack-Mount Kit—Sold Separately 11 |
| 6.2  | External Battery Cabinet Installation 13                          |
| 6.3  | Connect Input/Output Power                                        |
|      | 6.3.1 Distribution Module Electrical Connections                  |
|      | 6.3.2 Input & Output Terminal Block Connections                   |
|      | 6.3.3 Add an Output Power Distribution Module—Optional            |
| 6.4  | Install the Internal Battery Packs 17                             |
| 7.0  | INITIAL STARTUP AND ELECTRICAL CHECKS18                           |
| 7.1  | Hardwire Input Connections                                        |
| 7.2  | Output Receptacle Distribution Options                            |
| 8.0  | CONFIGURATION PROGRAM                                             |
| 8.1  | Liebert GXT2-10000RT208 Configuration Program Features            |
| 8.2  | What You Will Need                                                |

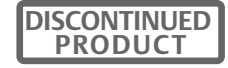

| 8.4       Establishing Communication Link with the UPS       21         8.5       Configuration Program—Operation       22         8.5.1       Read/Confirm UPS Configuration Settings       22         8.5.2       Cancel Without Changing UPS Settings       22         8.5.3       Changing UPS Settings       22         8.5.4       On-Screen Reminders       23         8.5.5       Programming Rejected When UPS is Off       23         8.6       UPS Tab       24         8.6.1       Output Voltage       24         8.6.2       L-N Reverse Detection—120V UPS Models Only.       24         8.6.3       Frequency Selection       25         8.7       Options Tab.       25         8.8       Options Tab Used With Earlier Liebert GXT2 Models       26         8.9       Battery Tab.       27         8.9.1       Low Battery Time Warning       27         8.9.2       Auto Battery Test Time       27         8.9.3       Battery Cabinets Number       27         8.9.4       Auto Battery Test       27         8.9.5       Auto Restart       27         8.9.6       CONTROLS AND INDICATORS.       29         9.1       ON/Alarm Silence/Battery                        | 8.3  | Config | uration Program—Installation                                        |
|----------------------------------------------------------------------------------------------------|------|--------|---------------------------------------------------------------------|
| 8.5.1       Read/Confirm UPS Configuration Settings       22         8.5.2       Cancel Without Changing UPS Settings       22         8.5.3       Changing UPS Settings       22         8.5.4       On-Screen Reminders       23         8.5.5       Programming Rejected When UPS is Off       23         8.6       UPS Tab       24         8.6.1       Output Voltage       24         8.6.2       L-N Reverse Detection—120V UPS Models Only.       24         8.6.3       Frequency Selection       25         8.7       Options Tab.       25         8.8       Options Tab       26         8.9       Battery Tab.       27         8.9.1       Low Battery Time Warning.       27         8.9.2       Auto Battery Test Time       27         8.9.3       Battery Cabinets Number       27         8.9.4       Auto Battery Test.       27         8.9.5       Auto Restart       27         8.9.6       CONTROLS AND INDICATORS.       29         9.1       ON/Alarm Silence/Battery Test Button       29         9.2       OFF/Bypass Button       29         9.3       L1 & L2 Load Level Indicators (Two Rows of Indicators: 4 Green, 1 Amber).                                 | 8.4  | Establ | ishing Communication Link with the UPS 21                           |
| 8.5.2       Cancel Without Changing UPS Settings       22         8.5.3       Changing UPS Settings       22         8.5.4       On-Screen Reminders       23         8.5.5       Programming Rejected When UPS is Off       23         8.6       UPS Tab       24         8.6.1       Output Voltage       24         8.6.2       L-N Reverse Detection—120V UPS Models Only       24         8.6.3       Frequency Selection       25         8.7       Options Tab       25         8.8       Options Tab       26         8.9       Battery Tab       27         8.9.1       Low Battery Time Warning       27         8.9.2       Auto Battery Test Time       27         8.9.3       Battery Test       27         8.9.4       Auto Battery Test       27         8.9.5       Auto Battery Test       27         8.9.5       Auto Battery Test       27         8.9.5       Auto Battery Test       27         8.9.5       Auto Battery Test       27         8.9.4       Auto Battery Test       27         8.9.5       Auto Restart       27         8.9.6       CONTROLS AND INDICATORS       29                                                                                     | 8.5  | Config | uration Program—Operation                                           |
| 8.5.3       Changing UPS Settings       22         8.5.4       On-Screen Reminders       23         8.5.5       Programming Rejected When UPS is Off       23         8.6       UPS Tab       24         8.6.1       Output Voltage       24         8.6.2       L-N Reverse Detection—120V UPS Models Only.       24         8.6.3       Frequency Selection       25         8.7       Options Tab.       25         8.8       Options Tab Used With Earlier Liebert GXT2 Models       26         8.9       Battery Tab.       27         8.9.1       Low Battery Time Warning       27         8.9.2       Auto Battery Test Time       27         8.9.3       Battery Test       27         8.9.4       Auto Battery Test       27         8.9.5       Auto Restart       27         8.9.6       CONTROLS AND INDICATORS       29         9.1       ON/Alarm Silence/Battery Test Button       29         9.2       OFF/Bypass Button       29         9.3       L1 & L2 Load Level Indicators (5 Green)       30         9.4       Battery Level Indicators (5 Green)       30         9.4       Battery Level Indicator (Amber)       30                                                |      | 8.5.1  | Read/Confirm UPS Configuration Settings                             |
| 8.5.4       On-Screen Reminders       23         8.5.5       Programming Rejected When UPS is Off       23         8.6       UPS Tab       24         8.6.1       Output Voltage       24         8.6.2       L-N Reverse Detection—120V UPS Models Only       24         8.6.3       Frequency Selection       25         8.7       Options Tab       25         8.8       Options Tab       26         8.9       Battery Tab       27         8.9.1       Low Battery Time Warning       27         8.9.2       Auto Battery Test Time       27         8.9.3       Battery Test.       27         8.9.4       Auto Battery Test.       27         8.9.5       Auto Battery Test.       27         8.9.5       Auto Battery Test.       27         8.9.4       Auto Battery Test.       27         8.9.5       Auto Restart       29         9.0       CONTROLS AND INDICATORS.       29         9.1       ON/Alarm Silence/Battery Test Button       29         9.3       L1 & L2 Load Level Indicators (Two Rows of Indicators: 4 Green, 1 Amber).       30         9.4       Battery Level Indicators (5 Green)       30         <                                                       |      | 8.5.2  | Cancel Without Changing UPS Settings 22                             |
| 8.5.5       Programming Rejected When UPS is Off.       23         8.6       UPS Tab       24         8.6.1       Output Voltage       24         8.6.2       L-N Reverse Detection—120V UPS Models Only.       24         8.6.3       Frequency Selection       25         8.7       Options Tab.       25         8.8       Options Tab.       26         8.9       Battery Tab.       27         8.9.1       Low Battery Time Warning       27         8.9.2       Auto Battery Test Time       27         8.9.3       Battery Cabinets Number       27         8.9.4       Auto Battery Test.       27         8.9.5       Auto Battery Test.       27         8.9.5       Auto Restart       27         8.9.6       About Tab       28         9.0       CONTROLS AND INDICATORS.       29         9.1       ON/Alarm Silence/Battery Test Button       29         9.2       OFF/Bypass Button       29         9.3       L1 & L2 Load Level Indicators (Two Rows of Indicators: 4 Green, 1 Amber).       30         9.4       Battery Level Indicators (5 Green)       30         9.5       Fault Indicator (Red)       30 </td <td></td> <td>8.5.3</td> <td>Changing UPS Settings</td> |      | 8.5.3  | Changing UPS Settings                                               |
| 8.6       UPS Tab       24         8.6.1       Output Voltage       24         8.6.2       L-N Reverse Detection—120V UPS Models Only.       24         8.6.3       Frequency Selection       25         8.7       Options Tab       25         8.8       Options Tab Used With Earlier Liebert GXT2 Models       26         8.9       Battery Tab       27         8.9.1       Low Battery Time Warning       27         8.9.2       Auto Battery Test Time       27         8.9.3       Battery Cabinets Number       27         8.9.4       Auto Battery Test       27         8.9.5       Auto Restart       27         8.9.6       Auto Restart       27         8.10       About Tab       28         9.0       CONTROLS AND INDICATORS.       29         9.1       ON/Alarm Silence/Battery Test Button       29         9.2       OFF/Bypass Button       29         9.3       L1 & L2 Load Level Indicators (Two Rows of Indicators: 4 Green, 1 Amber).       30         9.4       Battery Level Indicators (5 Green)       30         9.5       Fault Indicator (Red)       30                                                                                                    |      | 8.5.4  | On-Screen Reminders                                                 |
| 8.6.1       Output Voltage       24         8.6.2       L-N Reverse Detection—120V UPS Models Only.       24         8.6.3       Frequency Selection       25         8.7       Options Tab.       25         8.8       Options Tab Used With Earlier Liebert GXT2 Models       26         8.9       Battery Tab.       26         8.9       Battery Tab.       27         8.9.1       Low Battery Time Warning       27         8.9.2       Auto Battery Test Time       27         8.9.3       Battery Cabinets Number       27         8.9.4       Auto Battery Test       27         8.9.5       Auto Restart       27         8.9.6       About Tab       28         9.0       CONTROLS AND INDICATORS.       29         9.1       ON/Alarm Silence/Battery Test Button       29         9.2       OFF/Bypass Button       29         9.3       L1 & L2 Load Level Indicators (Two Rows of Indicators: 4 Green, 1 Amber).       30         9.4       Battery Level Indicators (5 Green)       30         9.5       Fault Indicator (Red)       30                                                                                                    |      | 8.5.5  | Programming Rejected When UPS is Off                                |
| 8.6.2       L-N Reverse Detection—120V UPS Models Only.       24         8.6.3       Frequency Selection       25         8.7       Options Tab.       25         8.8       Options Tab Used With Earlier Liebert GXT2 Models       26         8.9       Battery Tab.       27         8.9.1       Low Battery Time Warning.       27         8.9.2       Auto Battery Test Time       27         8.9.3       Battery Cabinets Number       27         8.9.4       Auto Battery Test.       27         8.9.5       Auto Restart       27         8.9.6       CONTROLS AND INDICATORS.       29         9.1       ON/Alarm Silence/Battery Test Button       29         9.2       OFF/Bypass Button       29         9.3       L1 & L2 Load Level Indicators (Two Rows of Indicators: 4 Green, 1 Amber).       30         9.4       Battery Level Indicators (5 Green)       30         9.5       Fault Indicator (Amber)       30                                                                                                    | 8.6  | UPS T  | ab 24                                                               |
| 8.6.3       Frequency Selection       25         8.7       Options Tab       25         8.8       Options Tab Used With Earlier Liebert GXT2 Models       26         8.9       Battery Tab       27         8.9.1       Low Battery Time Warning       27         8.9.2       Auto Battery Test Time       27         8.9.3       Battery Cabinets Number       27         8.9.4       Auto Battery Test       27         8.9.5       Auto Restart       27         8.9.6       About Tab       28         9.0       Controls And Indicators.       29         9.1       ON/Alarm Silence/Battery Test Button       29         9.2       OFF/Bypass Button       29         9.3       L1 & L2 Load Level Indicators (Two Rows of Indicators: 4 Green, 1 Amber).       30         9.4       Battery Level Indicators (5 Green)       30         9.5       Fault Indicator (Amber)       30                                                                                                    |      | 8.6.1  | Output Voltage                                                      |
| 8.7Options Tab.258.8Options Tab Used With Earlier Liebert GXT2 Models268.9Battery Tab.278.9.1Low Battery Time Warning.278.9.2Auto Battery Test Time278.9.3Battery Cabinets Number278.9.4Auto Battery Test.278.9.5Auto Restart278.10About Tab289.0CONTROLS AND INDICATORS.299.1ON/Alarm Silence/Battery Test Button299.2OFF/Bypass Button299.3L1 & L2 Load Level Indicators (Two Rows of Indicators: 4 Green, 1 Amber).309.4Battery Level Indicators (5 Green)309.5Fault Indicator (Red)309.6Bypass Indicator (Amber)30                                                                                                    |      | 8.6.2  | L-N Reverse Detection—120V UPS Models Only                          |
| 8.8Options Tab Used With Earlier Liebert GXT2 Models268.9Battery Tab.278.9.1Low Battery Time Warning.278.9.2Auto Battery Test Time278.9.3Battery Cabinets Number278.9.4Auto Battery Test.278.9.5Auto Restart278.10About Tab289.0Controls And Indicators.299.1ON/Alarm Silence/Battery Test Button299.2OFF/Bypass Button299.3L1 & L2 Load Level Indicators (Two Rows of Indicators: 4 Green, 1 Amber).309.4Battery Level Indicators (5 Green)309.5Fault Indicator (Red)309.6Bypass Indicator (Amber)30                                                                                                    |      | 8.6.3  | Frequency Selection                                                 |
| 8.9Battery Tab.278.9.1Low Battery Time Warning.278.9.2Auto Battery Test Time.278.9.3Battery Cabinets Number278.9.4Auto Battery Test.278.9.5Auto Restart278.10About Tab.289.0CONTROLS AND INDICATORS.299.1ON/Alarm Silence/Battery Test Button299.2OFF/Bypass Button299.3L1 & L2 Load Level Indicators (Two Rows of Indicators: 4 Green, 1 Amber).309.4Battery Level Indicators (5 Green)309.5Fault Indicator (Red)309.6Bypass Indicator (Amber)30                                                                                                    | 8.7  | Option | ns Tab                                                              |
| 8.9.1Low Battery Time Warning278.9.2Auto Battery Test Time278.9.3Battery Cabinets Number278.9.4Auto Battery Test278.9.5Auto Restart278.10About Tab289.0CONTROLS AND INDICATORS.299.1ON/Alarm Silence/Battery Test Button299.2OFF/Bypass Button299.3L1 & L2 Load Level Indicators (Two Rows of Indicators: 4 Green, 1 Amber)309.4Battery Level Indicators (5 Green)309.5Fault Indicator (Red)309.6Bypass Indicator (Amber)30                                                                                                    | 8.8  | Option | as Tab Used With Earlier Liebert GXT2 Models                        |
| 8.9.2Auto Battery Test Time278.9.3Battery Cabinets Number278.9.4Auto Battery Test278.9.5Auto Restart278.10About Tab289.0CONTROLS AND INDICATORS.299.1ON/Alarm Silence/Battery Test Button299.2OFF/Bypass Button299.3L1 & L2 Load Level Indicators (Two Rows of Indicators: 4 Green, 1 Amber)309.4Battery Level Indicators (5 Green)309.5Fault Indicator (Red)309.6Bypass Indicator (Amber)30                                                                                                    | 8.9  | Batter | y Tab                                                               |
| 8.9.3Battery Cabinets Number278.9.4Auto Battery Test278.9.5Auto Restart278.10About Tab289.0CONTROLS AND INDICATORS.299.1ON/Alarm Silence/Battery Test Button299.2OFF/Bypass Button299.3L1 & L2 Load Level Indicators (Two Rows of Indicators: 4 Green, 1 Amber).309.4Battery Level Indicators (5 Green)309.5Fault Indicator (Red)309.6Bypass Indicator (Amber)30                                                                                                    |      | 8.9.1  | Low Battery Time Warning                                            |
| 8.9.4Auto Battery Test278.9.5Auto Restart278.10About Tab289.0CONTROLS AND INDICATORS.299.1ON/Alarm Silence/Battery Test Button299.2OFF/Bypass Button299.3L1 & L2 Load Level Indicators (Two Rows of Indicators: 4 Green, 1 Amber)309.4Battery Level Indicators (5 Green)309.5Fault Indicator (Red)309.6Bypass Indicator (Amber)30                                                                                                    |      | 8.9.2  | Auto Battery Test Time                                              |
| 8.9.5Auto Restart278.10About Tab289.0CONTROLS AND INDICATORS.299.1ON/Alarm Silence/Battery Test Button299.2OFF/Bypass Button299.3L1 & L2 Load Level Indicators (Two Rows of Indicators: 4 Green, 1 Amber)309.4Battery Level Indicators (5 Green)309.5Fault Indicator (Red)309.6Bypass Indicator (Amber)30                                                                                                    |      | 8.9.3  | Battery Cabinets Number                                             |
| 8.10About Tab289.0CONTROLS AND INDICATORS.299.1ON/Alarm Silence/Battery Test Button299.2OFF/Bypass Button299.3L1 & L2 Load Level Indicators (Two Rows of Indicators: 4 Green, 1 Amber).309.4Battery Level Indicators (5 Green)309.5Fault Indicator (Red)309.6Bypass Indicator (Amber)30                                                                                                    |      | 8.9.4  | Auto Battery Test                                                   |
| 9.0CONTROLS AND INDICATORS.299.1ON/Alarm Silence/Battery Test Button299.2OFF/Bypass Button299.3L1 & L2 Load Level Indicators (Two Rows of Indicators: 4 Green, 1 Amber).309.4Battery Level Indicators (5 Green)309.5Fault Indicator (Red)309.6Bypass Indicator (Amber)30                                                                                                    |      | 8.9.5  | Auto Restart                                                        |
| 9.1ON/Alarm Silence/Battery Test Button299.2OFF/Bypass Button299.3L1 & L2 Load Level Indicators (Two Rows of Indicators: 4 Green, 1 Amber)309.4Battery Level Indicators (5 Green)309.5Fault Indicator (Red)309.6Bypass Indicator (Amber)30                                                                                                    | 8.10 | About  | Tab                                                                 |
| 9.2OFF/Bypass Button299.3L1 & L2 Load Level Indicators (Two Rows of Indicators: 4 Green, 1 Amber).309.4Battery Level Indicators (5 Green)309.5Fault Indicator (Red)309.6Bypass Indicator (Amber)30                                                                                                    | 9.0  |        | ROLS AND INDICATORS                                                 |
| 9.3L1 & L2 Load Level Indicators (Two Rows of Indicators: 4 Green, 1 Amber).309.4Battery Level Indicators (5 Green)309.5Fault Indicator (Red)309.6Bypass Indicator (Amber)30                                                                                                    | 9.1  | ON/Al  | arm Silence/Battery Test Button                                     |
| 9.4Battery Level Indicators (5 Green)309.5Fault Indicator (Red)309.6Bypass Indicator (Amber)30                                                                                                    | 9.2  | OFF/B  | Sypass Button                                                       |
| 9.5Fault Indicator (Red)309.6Bypass Indicator (Amber)30                                                                                                    | 9.3  | L1 & I | L2 Load Level Indicators (Two Rows of Indicators: 4 Green, 1 Amber) |
| 9.6 Bypass Indicator (Amber) 30                                                                                                    | 9.4  | Batter | y Level Indicators (5 Green)                                        |
|                                                                                                    | 9.5  | Fault  | Indicator (Red)                                                     |
| 9.7 UPS ON Indicator (Green) 30                                                                                                    | 9.6  | Bypass | s Indicator (Amber)                                                 |
|                                                                                                    | 9.7  | UPS O  | N Indicator (Green)                                                 |
| 9.8 Battery Indicator (Amber)                                                                                                    | 9.8  | Batter | y Indicator (Amber)                                                 |
| 9.9 AC Input Indicator (Green)                                                                                                    | 9.9  | AC Inj | put Indicator (Green)                                               |
| 10.0 MODES OF OPERATION                                                                                                    | 10.0 | Mode   | S OF OPERATION                                                      |
| 10.1 Normal Mode Operation                                                                                                    |      |        |                                                                     |
| 10.2    Battery Mode Operation    31                                                                                                    |      |        | -                                                                   |
| 10.3    Battery Recharge Operation    31                                                                                                    |      |        |                                                                     |

| 11.0 | COMMUNICATIONS                                            |
|------|-----------------------------------------------------------|
| 11.1 | Communications Interface Port                             |
|      | 11.1.1 DB-9 Interface Port                                |
|      | 11.1.2 Communications—Liebert SNMP/OCWEBCARD SNMP Adapter |
| 11.2 | Pin 4 - Remote Shutdown on Battery 33                     |
| 11.3 | UPS Intelligent Communications 33                         |
| 11.4 | Remote Emergency Power Off                                |
| 12.0 | MAINTENANCE                                               |
| 12.1 | Battery Replacement                                       |
|      | 12.1.1 Internal Battery Replacement Procedures            |
| 12.2 | UPS Power Module Replacement                              |
| 13.0 | TROUBLESHOOTING                                           |
| 13.1 | Auto-Learning Battery Run Times 43                        |
| 14.0 | SPECIFICATIONS                                            |
| 14.1 | Product Warranty Registration                             |

# FIGURES

| Figure 1  | 10 kVA Dual Inverter Liebert GXT2-10000RT208, front and rear views | $\overline{7}$ |
|-----------|--------------------------------------------------------------------|----------------|
| Figure 2  | Internal battery pack and connector                                | <b>7</b>       |
| Figure 3  | Hardwire terminal blocks                                           | 8              |
| Figure 4  | Optional output distribution modules                               | 8              |
| Figure 5  | Support base and spacers                                           | 10             |
| Figure 6  | 60A branch circuit breaker connection diagram 1                    | 4              |
| Figure 7  | Hardwire terminal connections                                      | 19             |
| Figure 8  | Control and indicator overlays, vertical and horizontal            | 29             |
| Figure 9  | REPO switch connections                                            | 34             |
| Figure 10 | UPS back panel—control location                                    | 37             |
| Figure 11 | Power module replacement                                           | 37             |
|           |                                                                    |                |

# TABLES

| Electrical requirements                            | 15                                                                                                    |
|----------------------------------------------------|----------------------------------------------------------------------------------------------------|
| DB-9 pin assignment                                | 32                                                                                                    |
| Fault indicators                                   | 38                                                                                                    |
| Alarm conditions                                   | 39                                                                                                    |
| Troubleshooting guide                              | 10                                                                                                    |
| Battery run times                                  | 12                                                                                                    |
| UPS specifications.                                | 14                                                                                                    |
| Battery specifications                             | 15                                                                                                    |
| Optional output distribution specifications—PD-101 | 15                                                                                                    |
| Optional output distribution specifications—PD-102 | 16                                                                                                    |
| Optional output distribution specifications—PD-103 | 46                                                                                                    |
| Replacement 10kVA power module specifications      | 46                                                                                                    |
| External battery cabinet specifications            | 17                                                                                                    |
|                                                    | Electrical requirements1DB-9 pin assignment2Fault indicators2Alarm conditions2Troubleshooting guide4Battery run times4UPS specifications4Battery specifications4Optional output distribution specifications—PD-1014Optional output distribution specifications—PD-1024Optional output distribution specifications—PD-1034Replacement 10kVA power module specifications4External battery cabinet specifications4 |

# **IMPORTANT SAFETY INSTRUCTIONS**

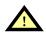

# WARNING

Opening or removing the cover may expose you to lethal voltages within this unit even when it is apparently not operating and the input wiring is disconnected from the electrical source. Observe all cautions and warnings in this manual. Failure to do so may result in serious injury or death. Refer all UPS and battery service to qualified service personnel. Do not attempt to service this product yourself. Never work alone.

# SAVE THESE INSTRUCTIONS

This manual contains important safety instructions. Read all safety, installation and operating instructions before operating the Uninterruptible Power System (UPS). Adhere to all warnings on the unit and in this manual. Follow all operating and user instructions. Individuals without previous training can install and operate this equipment.

It is not intended for use with life support and other designated critical devices. Maximum load must not exceed that shown on the UPS rating label. The UPS is designed for data processing equipment. If uncertain, consult your local dealer or Liebert representative.

This UPS is designed for use on a properly grounded (earthed), 100/200, 110/220, 115/230, 120/208, 120/240 or 127/220 VAC, 50 Hz or 60 Hz supply. The factory default setting is 120/208 VAC, 60 Hz. Installation instructions and warning notices are located in this manual.

This UPS is only for use with a four-wire input (L1, L2, N, G).

This UPS MAY NOT be used with a three-wire, single-phase utility source (L1, N, G).

**ELECTROMAGNETIC COMPATIBILITY**—The Liebert GXT2-10000RT208 Series complies with the limits for a CLASS A DIGITAL DEVICE, PURSUANT TO Part 15 of FCC rules. Operation is subject to the following two conditions: (1) This device may not cause harmful interference and (2) this device must accept any interference received, including interference that may cause undesired operation. Operating this device in a residential area is likely to cause harmful interference that users must correct at their own expense.

Operate the UPS in an indoor environment only in an ambient temperature range of 32°F to +104°F (0°C to +40°C). Install it in a clean environment, free from conductive contaminants, moisture, flammable liquids, gases and corrosive substances.

This UPS contains no user serviceable parts except the internal battery pack. The Off/Bypass push button does not electrically isolate internal parts. Under no circumstances attempt to gain access internally other than to replace the batteries due to risk of electric shock or burn. Do not continue to use the UPS if the front panel indications are not in accordance with these operating instructions or if the UPS performance alters in use. Refer all faults to your local dealer, Liebert representative or the Liebert Worldwide Support Group.

Servicing of batteries should be performed or supervised by personnel knowledgeable of batteries and the required precautions. Keep unauthorized personnel away from the batteries. PROPER DIS-POSAL OF BATTERIES IS REQUIRED. REFER TO YOUR LOCAL LAWS AND REGULATIONS FOR BATTERY DISPOSAL REQUIREMENTS.

Never block or insert any object into the ventilation holes or other openings of the UPS.

DO NOT CONNECT equipment that could overload the UPS or demand half-wave rectification from the UPS, for example: electric drills, vacuum cleaners, laser printers, hair dryers or any other appliance using half-wave rectification.

Storing magnetic media on top of the UPS may result in data loss or corruption.

Turn the UPS off and isolate the UPS before cleaning; use only a soft cloth, never liquid or aerosol cleaners. Keep the front and rear vents free of dust accumulation that could restrict airflow.

When replacing batteries, replace with the same Liebert authorized replacement battery kits. When replacing the power module, replace it with the same Liebert authorized replacement power module kit.

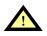

# CAUTION

Do not dispose of battery or batteries in a fire. The battery may explode.

Do not open or mutilate the battery or batteries. Released electrolyte is harmful to skin and eyes. It is toxic.

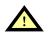

# **CAUTION**

A battery can present a risk of electrical shock and high short circuit current. The following precautions should be observed when working on batteries:

- · Remove watches, rings and other metal objects.
- Use tools with insulated handles.
- Wear rubber gloves and boots.
- Do not lay tools or metal parts on top of batteries.
- Disconnect charging source prior to connecting or disconnecting battery terminals.
- Determine if the battery is inadvertently grounded. If inadvertently grounded, remove source of ground. Contact with any part of a grounded battery can result in electrical shock. The likelihood of such shock will be reduced if such grounds are removed during installation and maintenance (applicable to a UPS and a remote battery supply not having a grounded supply circuit).

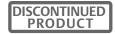

# 1.0 GLOSSARY OF SYMBOLS

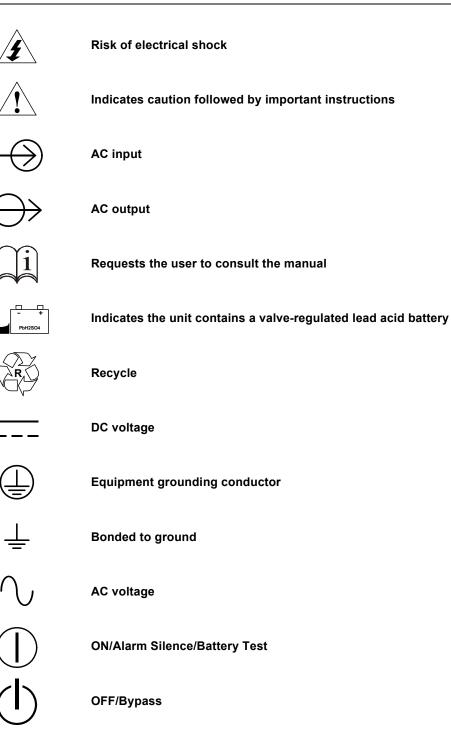

# 2.0 INTRODUCTION AND SYSTEM DESCRIPTION

Congratulations on your choice of the Liebert GXT2-10000RT208 Uninterruptible Power Supply (UPS). It provides conditioned power to microcomputers and other sensitive electronic equipment.

Upon generation, AC power is clean and stable. However, during transmission and distribution it is subject to voltage sags, spikes or complete power failure that may interrupt computer operations, cause data loss or even damage equipment. The Liebert GXT2-10000RT208 protects equipment from these disturbances.

The Liebert GXT2-10000RT208 is a compact, on-line UPS. An on-line UPS continuously conditions and regulates its output voltage whether utility power is present or not. It supplies connected equipment with clean sinewave power. Sensitive electronic equipment operates best from sinewave power.

For ease of use, the Liebert GXT2-10000RT208 features a light-emitting diode (LED) display to indicate both load percentage and battery capacity. It also provides self-diagnostic tests, a combination ON/Alarm Silence/Battery Test button, a Standby button, user configurable program and two levels of alarms when the unit is operating on battery.

The Liebert GXT2-10000RT208 has an interface port for communication between the UPS and a network server or other computer systems. This port provides detailed operating information including voltages, currents and alarm status to the host system when used in conjunction with Liebert's Multi-Link<sup>™</sup> software. Liebert MultiLink software can also control UPS operation remotely.

# 3.0 SYSTEM DESCRIPTION

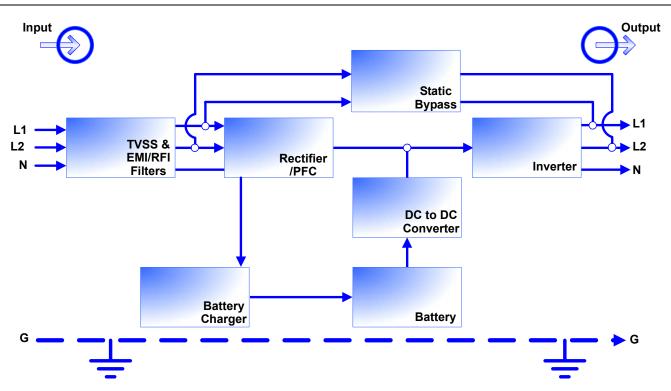

# 3.1 Transient Voltage Surge Suppression (TVSS) and EMI/RFI Filters

These UPS components provide surge protection and filter both electromagnetic interference (EMI) and radio frequency interference (RFI). They minimize any surges or interference present in the utility line and keep the sensitive equipment protected.

# 3.2 Rectifier/Power Factor Correction (PFC) Circuit

In normal operation, the rectifier/power factor correction (PFC) circuit converts utility AC power to regulated DC power for use by the inverter while ensuring that the waveshape of the input current used by the UPS is near ideal. Extracting this sinewave input current achieves two objectives:

- The utility power is used as efficiently as possible by the UPS.
- The amount of distortion reflected on the utility is reduced.

This results in cleaner power being available to other devices in the building not being protected by the Liebert GXT2-10000RT208.

### 3.3 Inverter

In normal operation, the inverter utilizes the DC output of the power factor correction circuit and inverts it into precise, regulated sinewave AC power. Upon a utility power failure, the inverter receives energy from the battery through the DC to DC converter. In both modes of operation, the UPS inverter is on-line and continuously generating clean, precise, regulated AC output power.

## 3.4 Battery Charger

The battery charger utilizes energy from the utility power and precisely regulates it to continuously float charge the batteries. The batteries are being charged whenever the Liebert GXT2-10000RT208 is plugged in, even when the UPS is not turned on.

## 3.5 DC to DC Converter

The DC-to-DC converter utilizes energy from the battery system and raises the DC voltage to the optimum operating voltage for the inverter. This allows the inverter to operate continuously at its optimum efficiency and voltage, thus increasing reliability.

### 3.6 Battery

The Liebert GXT2-10000RT208 utilizes valve-regulated, nonspillable, flame retardant, lead acid batteries. To maintain battery design life, operate the UPS in an ambient temperature of 68°F to 77°F (20°C to 25°C). Optional external battery cabinets are available to extend battery run times.

### 3.7 Static Bypass

The Liebert GXT2-10000RT208 provides an alternate path for utility power to the connected load in the unlikely event of a UPS malfunction. Should the UPS have an overload, overtemperature or UPS failure condition, the UPS automatically transfers the connected load to bypass. Bypass operation is indicated by an audible alarm and illuminated amber Bypass indicator (other indicators may be illuminated to indicate the diagnosed problem).

The user may manually transfer the connected load from the inverter to bypass by pressing the Standby button once.

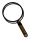

#### NOTE

The bypass power path does NOT protect the connected equipment from disturbances on the utility supply.

#### 4.0 **MAJOR COMPONENTS**

The Liebert GXT2-10000RT208 is composed of three major assemblies to provide easier handling, installation and versatility.

#### 4.1 Main Frame and Electronics

This 6U cabinet arrives without internal batteries to lighten the UPS for easier installation. Once the cabinet has been placed in its final floor or rack position, the internal batteries may be installed. The UPS is shipped with standard hardwire terminal blocks for input and output connections.

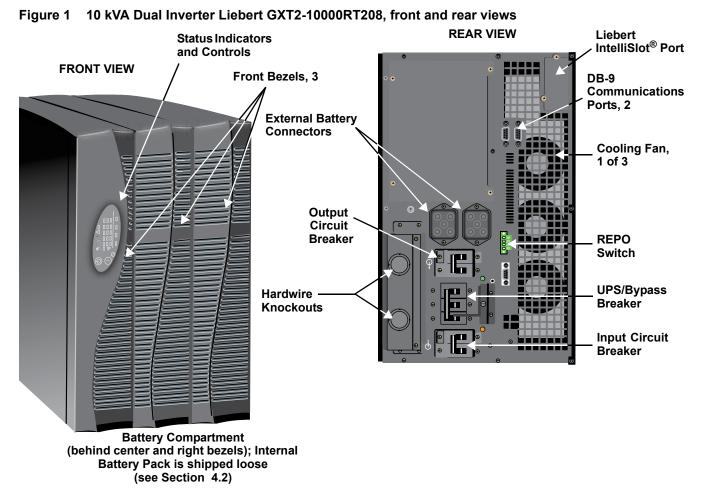

#### 4.2 **Internal Battery Pack**

The center front bezel may be pulled forward and removed to reveal the battery access plate. The cover plate can be removed by extracting the three screws at the top of the cover plate and lifting the plate off. The two internal battery packs are compact assemblies ready to slide into the battery compartment after the front battery access plate has been removed. Electrical connection is made with the two slotted battery connectors.

#### Figure 2 Internal battery pack and connector

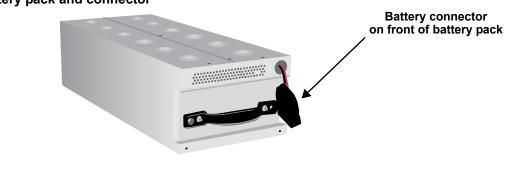

DISCONTINUED PRODUCT

# 4.3 Input/Output Terminal Blocks and Optional Output Distribution

The UPS is shipped with hardwire terminal blocks. For maximum flexibility, additional distribution options are available that provide the benefit of output receptacle convenience.

Figure 3 Hardwire terminal blocks

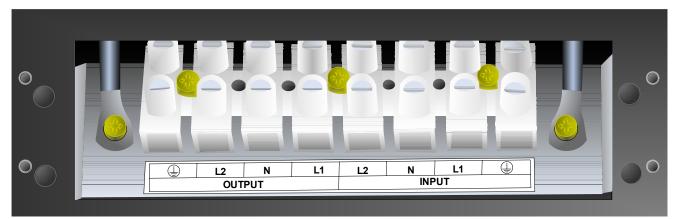

Figure 4 Optional output distribution modules

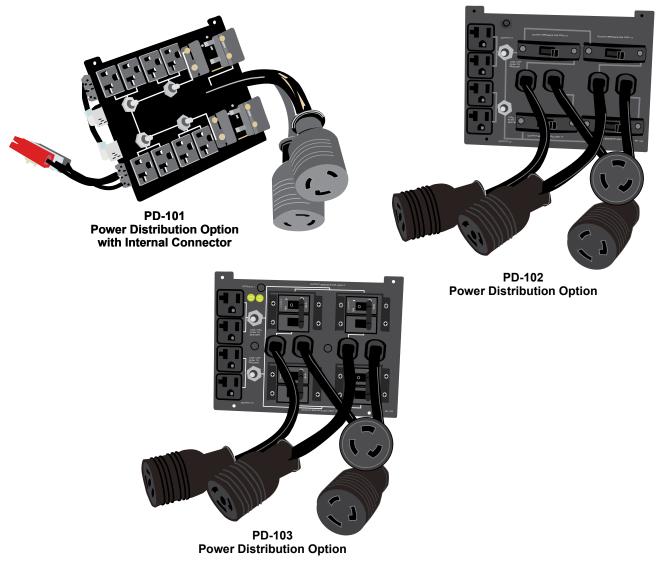

# 5.0 WHAT'S INCLUDED

The Liebert GXT2-10000RT208 is shipped with these items:

- UPS user manual
- Vertical display overlay
- Front bezels 3
- Top bezels 3
- Battery cover grille
- Power Module cover grille
- Battery pack brackets 2
- Liebert MultiLink software CD
- Liebert MultiLink serial cable, 10 ft. (3m)
- Rack mount handles
- Support bases 2
- Mounting hardware
- Configuration program compact disk
- Ferrite beads 2

Box containing accessories is shipped in the UPS' battery compartment

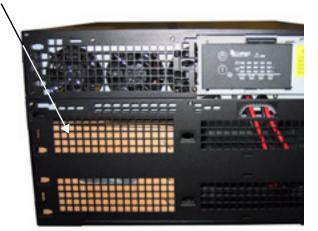

|                                  |                                                    |                                                                                                    | Side bezels for rac<br>Top bezels for towe |     |
|----------------------------------|----------------------------------------------------|----------------------------------------------------------------------------------------------------|--------------------------------------------|-----|
| Vertical<br>display<br>overlay   | Front bezels                                       |                                                                                                    |                                            |     |
| Liebert MultiLink<br>software CD | Battery bracke                                     | ts                                                                                                    | Battery c<br>Support bas<br>with spacers   | e 🚺 |
| Mounting hardware                | Liebert<br>MultiLink<br>serial cable<br>10 ft (3m) | € Libert, we were and<br>Construction of the Construction<br>Construction of the Construction of the Constructi | Ferrite<br>beads (2)                       | M.  |

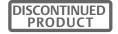

#### 6.0 INSTALLATION AND CONFIGURATION

This section includes instructions on how to install, configure and perform initial electrical checks of your UPS installation.

DO NOT attempt to start the UPS, turn on any circuit breaker or energize the input power until instructed to do so in 7.0 - Initial Startup and Electrical Checks.

Visually inspect the UPS for freight damage. Report damage to the carrier and your local dealer or Liebert representative.

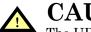

CAUTION

The UPS is heavy (see 14.0 - Specifications). Take proper precautions when lifting or moving it.

Install the UPS indoors in a controlled environment, where it cannot be accidentally turned off. Place it in an area of unrestricted airflow around the unit, away from water, flammable liquids, gases, corrosives and other conductive contaminants. Maintain a minimum clearance of 4" (100mm) in the front and rear of the UPS. Maintain an ambient temperature range of 32°F to 104°F (0°C to 40°C).

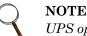

UPS operation in sustained temperatures above 77°F (25°C) reduces battery life.

#### 6.1 Install the Main Cabinet

The Liebert GXT2-10000RT208 may be installed either as a tower unit or in a rack, depending on available space and use considerations. Determine the type of installation and follow the appropriate instructions in either 6.1.1 - Tower UPS Installation or 6.1.2 - Installing the Adjustable Rack-Mount Kit—Sold Separately.

#### **Tower UPS Installation** 6.1.1

When using the Liebert GXT2-10000RT208 in a tower configuration, use the included support base (shown below, left) to stabilize the UPS.

If any external battery cabinets are added, they will include spacers to accommodate the additional cabinets (shown below, right).

#### Figure 5 Support base and spacers

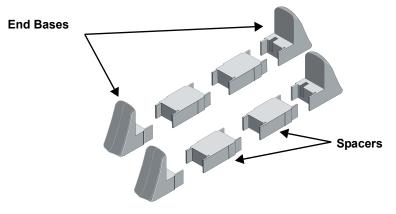

### Attach Bezels to Top

When used as a tower, the Liebert GXT2-10000RT208 requires bezels attached to the top. To connect the bezels:

- 1. Position the UPS so that the battery compartments are on the right side.
- 2. Attach the top bezels by placing them on the mounting holes and sliding them toward the rear of the UPS.

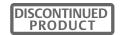

# 6.1.2 Installing the Adjustable Rack-Mount Kit—Sold Separately

This kit contains parts needed to mount several different models of UPS and external battery cabinets into EIA310-D standard four-post racks that are 18-32" deep (457-813mm). The weight limit per pair of adjustable rack-mounting brackets is 200 pounds (91 kg).

| ltem                      | Quantity |
|---------------------------|----------|
| Rear bracket members      | 2        |
| Front bracket members     | 2        |
| Inner bracket members     | 2        |
| M4 x 8mm machine screws   | 16       |
| M4 locking hex nuts       | 8        |
| M5 x 16 mm machine screws | 12       |
| Grease packet.            | 1        |

Liebert rack-mount bracket kit, part # RMKIT18-32, includes:

Tools needed for installation are:

- one Phillips screwdriver
- one 7mm wrench

The adjustable rack-mounting brackets feature retaining latches to prevent users from inadvertently sliding the UPS or battery cabinet out of the rack.

To install the rack mount brackets:

 Unpack two (2) rack-mounting bracket assemblies and mounting hardware from this kit. Bracket assemblies are interchangeable between left-hand or right-hand. Remove inner member of each bracket assembly as shown

in at right by extending it to its outermost position, depressing the retaining latch and then pulling the inner member out of the bracket assembly.

2. Determine the height position inside the rack enclosure where you want to mount the UPS or battery cabinet.

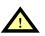

# **CAUTION**

Reduce the risk of tipping the rack enclosure by placing the UPS or battery cabinet in the lowest possible rack position.

3. Install the rear member of each bracket assembly into rack enclosure with two (2) M5 screws provided in this kit (see figure at right). The return flanges on the bracket assembly fit to the inside of rack mounting rails. Insert screws loosely (finger-tight) into the top and bottom holes of the return flange on the rear member. Extend the bracket assembly by sliding the front member forward until it touches the front rack mounting rail. Insert two (2) M5 screws loosely (fingertight) into top and bottom holes of the return flange on each front member. Make sure bracket assemblies are at the same mounting height on all four (4) rack mounting rails.

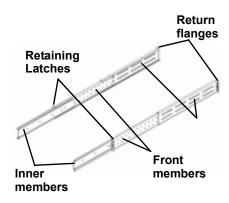

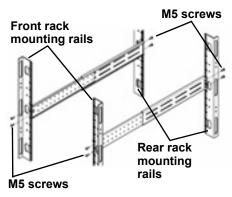

- 4. Get eight (8) M4 screws and eight (8) M4 nuts from the hardware pack in this kit. Each nut has a locking, nylon insert that begins gripping the screw when it is halfway tight. Make sure to tighten the nut and screw completely to ensure locking action. Fasten the rear member and the front member together using (4) screws and (4) nuts per bracket assembly as shown in at right. For maximum support, insert fasteners for each bracket assembly as far apart as possible, depending on rack depth, while still joining both members (see figures at right). Check alignment of bracket assemblies and TIGHTEN ALL SCREWS FROM **Steps 2** and **3**.
- 5. Prepare the UPS or battery cabinet (the "equipment") for rack mounting by following instructions in the equipment's user manual. The equipment may require additional parts to be added or parts to be removed for rack mounting. After it is prepared, lay the equipment in rack-mounting position. Fasten the inner members from Step 1 to the equipment on both sides as shown at right with eight (8) M4 screws provided in the kit. Make sure retaining latch is near the rear of the equipment as shown (see figure at right).
- 6. Open the grease packet provided in the kit. Apply a 1" long bead of grease at four (4) places inside the bottom, curved tracks of the front members as shown below right. The grease will allow the equipment to slide into the bracket assemblies more easily.

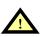

# CAUTION

Lifting equipment into the rack may be a two-person job, depending on the weight of the equipment. See equipment's user manual.)

7. Insert the equipment, with inner members attached in **Step 5**, into the bracket assemblies by inserting the top and bottom edges of the inner members into the top and bottom curved tracks of the front members and sliding the equipment into the rack (see figure at right). Ends of inner members are tapered to allow the rear of the equipment to be angled upward before insertion, if space allows.

Then the rear, bottom edges of the inner members can be placed into the front edge of the bottom tracks and the front of the equipment can be tipped up so they are level to insert the top edges of the inner members before sliding the equipment into the rack (see figure below right). The equipment should move smoothly into the bracket assemblies. If it does not, recheck the alignment of the front and rear members from **Steps 2** and **3**.

8. Secure the front of the equipment to the rack mounting rails to prevent the equipment from sliding out of position. If securing holes are provided on the front of the equipment that align with the center holes on the return flange of the front members, you can use the four (4) extra M5 screws provided in the kit to secure the equipment. Otherwise, the equipment should be secured to the front of the rack with four (4) customer-supplied fasteners.

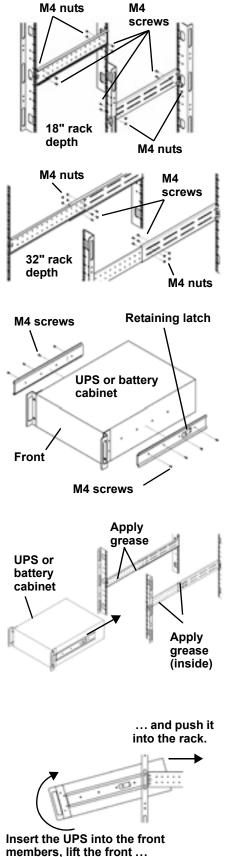

# 6.2 External Battery Cabinet Installation

Optional Liebert external battery cabinets may be connected to the UPS to provide additional battery run time. External battery cabinets are designed to be placed on one side of the UPS or stacked beneath the UPS.

The external battery cabinet frame and battery kits are shipped separately. This 4U cabinet arrives without internal batteries to lighten the cabinet for easier installation. Once the cabinet has been placed in its final floor or rack position, the internal batteries may be installed.

# **CAUTION**

The external battery cabinet(s) are heavy (see **14.0** - **Specifications**). External battery cabinets can be used in rack-mount or tower configuration. Take proper precautions when lifting them.

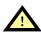

# CAUTION

Verify that the battery cabinet circuit breaker is in the OFF position. Do no energize the battery cabinet at this time. When installation is complete, you will be instructed to turn on the circuit breaker.

When the external battery cabinet is received, it should be inspected for freight damage. Report damage to the carrier and your local dealer or Liebert representative.

To install an external battery cabinet:

- 1. For slide rail installations, first remove the top/side fin by sliding it forward and lifting it up. Optional rack-mount handles are shipped with the external battery cabinet and may be installed now. (Securing hardware and slide rails are sold separately. Please contact your local dealer or Liebert representative for these additional options and any assistance needed.)
- 2. Fasten the slides into position with the screws according to the instructions included with the slide rails.
- 3. Use the enclosed support bases for the tower option to prevent the assembly from tipping over. One additional set of support base extensions ships with each external battery cabinet.
- 4. Install the two battery packs and secure with the two brackets supplied.
- 5. Connect the two slotted battery cables.
- 6. Attach the battery cover plate and the two front bezels.
- 7. Connect the supplied external battery cabinet cables to either set of connectors on the rear of the external battery cabinet, then to the rear of the UPS.
- The UPS is now equipped with additional backup battery run time. For approximate battery run times, refer to Table
   6 - Battery run times in this manual.
- 9. Do NOT turn on the battery cabinet circuit breaker at this time. Please complete the remainder of the installation first.

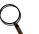

### NOTE

UPS automatically detects the number of standard batteries that are connected. The configuration program may be used to set up the UPS for operation with nonstandard external batteries. Instructions for using the configuration program follow in **8.0** - Configuration **Program**.

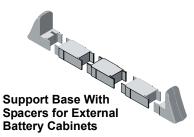

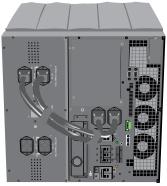

UPS and External Battery Cabinet

# 6.3 Connect Input/Output Power

The UPS has hardwire terminal blocks for input and output electrical connections. Optional output distribution modules permit connecting additional loads to the UPS. These optional plug-and-play distribution modules offer different types and numbers of connection plugs.

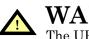

# WARNING

The UPS must be completely powered down before beginning to make these electrical connections.

### 6.3.1 Distribution Module Electrical Connections

Electrical connections are made through a removable conduit box that attaches to the rear of the UPS.

The installer must provide a 60A branch circuit breaker. The input circuit breaker and the output circuit breaker on the rear fixed-panel of the UPS disconnect all power between the main cabinet and the distribution box.

The manual bypass switch passes utility power directly to the bypass switch from the input terminal block. The input circuit breaker does not disconnect power from the manual bypass switch.

Figure 6 60A branch circuit breaker connection diagram

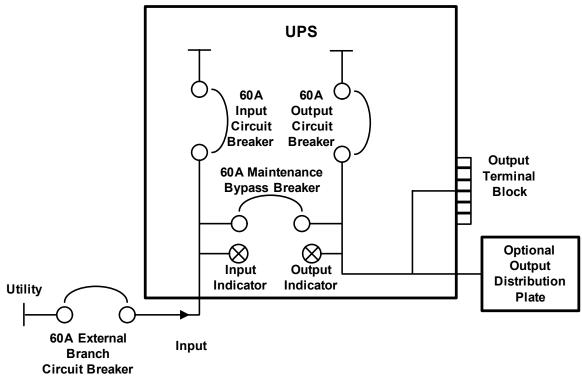

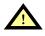

# CAUTION

A disconnect switch shall be provided by others for ac input circuit. To reduce the risk of fire, connect only to a circuit provided with branch circuit overcurrent protection for 60 amperes rating in accordance with the National Electric Code, ANSI/NFPA 70.

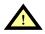

# CAUTION

A disconnect switch shall be provided by others for ac output circuit. To reduce the risk of fire, connect only to a circuit provided with branch circuit overcurrent protection for 60 amperes rating in accordance with the National Electric Code, ANSI/NFPA 70.

## 6.3.2 Input & Output Terminal Block Connections

Conduit entry holes are provided on the rear and side of the box. Input and output wiring should not share the same conduit.

| Input Current<br>Rating | Recommended (Max.) External<br>Overcurrent Protection | Recommended Wire<br>(including ground wire)<br>(75°C copper wire) | Maximum Wire<br>Accepted by<br>Terminal Block | Terminal<br>Tightening<br>Torque |
|-------------------------|-------------------------------------------------------|-------------------------------------------------------------------|-----------------------------------------------|----------------------------------|
| 48A                     | 60A                                                   | 6 AWG                                                             | 4 AWG                                         | 22 in-lb<br>(2.48N-m)            |

#### Table 1 Electrical requirements

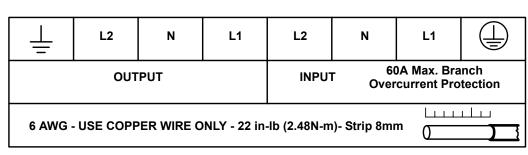

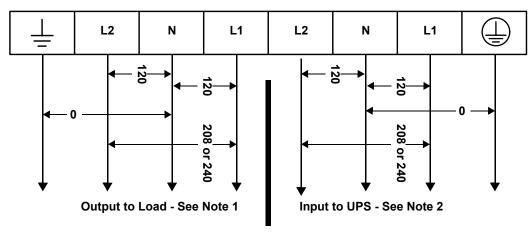

# Q

# NOTE

- 1. The installer must provide circuit breaker protection according to local codes. The utility disconnect should be within sight of the UPS or have an appropriate lock-out. Maintain service space around the UPS or use flexible conduit.
- 2. The installer must provide output distribution panels, circuit breaker protection or emergency disconnects according to local codes. Output circuits must not share a common conduit with any other wiring.

For best performance, distribute all L-N loads evenly between L1 and L2.

#### 6.3.3 Add an Output Power Distribution Module—Optional

To add an optional output distribution module to the Liebert GXT2 10000RT208:

- 1. Remove the four screws securing the blank output distribution cover plate to the rear of the UPS. The cover is at top left corner in the tower configuration and at the bottom left in the rack configuration.
- 2. Set the screws aside to attach output distribution module to UPS.
- 3. Snap together the electrical connectors on the UPS and on the output distribution.
- 4. Use the screws removed in **Step 2** to attach the output distribution to the rear of the UPS.

**Output Distribution** Cover Plate

Hardwire Terminal Block Cover

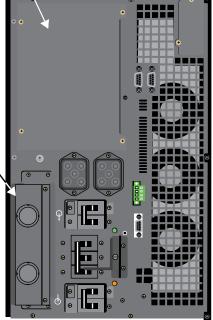

**Screw holes** to attach to UPS **Electrical Connector** Screw holes to attach to UPS snaps to connector

> **Optional Output Power Distribution** Module (PD-101 shown)

**REAR VIEW** Liebert GXT2 10000RT208

inside UPS

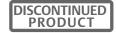

## 6.4 Install the Internal Battery Packs

To facilitate shipping and installation, the Liebert GXT2-10000RT208 ships without the internal battery packs installed. Once the UPS is installed in place, the internal battery packs must be installed.

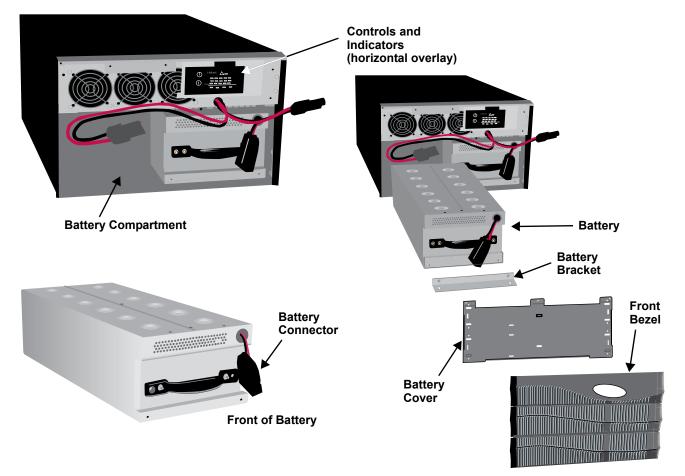

- 1. Unpack the two internal battery packs from their shipping container.
- 2. Lift one battery pack from its packaging, holding it in the center of the pack.
- 3. Align the battery pack so that the cable is at the top right closest to the power module in the frame.
- 4. Slip the back of battery pack into the battery compartment and slide it in until the battery reaches the back of the UPS.
- 5. Install the battery bracket on the front of the battery pack with two screws.
- 6. Connect the two slotted connectors and tuck the wires in around the battery pack handles.
- 7. Repeat for the second battery pack.
- 8. Install the battery cover grille, tightening the three screws.
- 9. For tower installation, place the vertical overlay over the controls and indicators (see Figure 8).
- 10. Install the two front bezels.

# 7.0 INITIAL STARTUP AND ELECTRICAL CHECKS

**Initial Startup and the Configuration Program**—The UPS ships with a default 120 VAC L-N setting. This is also the most robust setting in that it can operate with either input phase angle (120 or 180 degrees). Perform initial system checks first. If the UPS configuration needs to be modified for your application, then go to the next section to review use of the configuration program. Some configuration changes require that the UPS be in the OFF mode while powered from the utility. Therefore, the installer must confirm that the UPS input has been properly wired. After re-configuring your UPS, the UPS may be put into service with the intended loads.

# 7.1 Hardwire Input Connections

# WARNING

<sup>•</sup> Miswiring power to the input terminal block (L1-L2-N-G) or connecting to single-phase voltages (L-N-G only) may damage the UPS.

- 1. Verify that the input and output circuit breakers are off. (To locate the circuit breakers, see **Figure 1**.)
- 2. During initial system checks, disconnect all loads (open load disconnects).
- 3. Inspect all wiring, cables and connection.
- 4. If external battery cabinets are used, verify that the battery interconnect cables are fully inserted into the sockets.
- 5. Turn on the battery cabinet circuit breaker.
- 6. Locate the UPS/Bypass circuit breaker on the rear of the UPS (see Figure 1).
- 7. Unscrew the thumbscrew and slide the bracket to the right (toward the Input Lamp) until it is past the arm of the breaker.
- 8. After the bracket has been moved to right, tighten the thumbscrew to secure the bracket in place.
- 9. Turn the UPS/Bypass circuit breaker to Bypass (On).

### NOTE

When the UPS is operating in manual bypass mode of operation, indicators A, C, E, Fault and Bypass will be illuminated. These indicators, on the front panel, signify the UPS is operating in Manual Bypass mode. There will be audible alarm as well.

- 10. Turn on the branch circuit disconnect to apply voltage to the input terminal block (see **6.3.1 Distribution Module Electrical Connections**).
- 11. Using a voltmeter, verify the expected L1-N, L2-N and L1-L2 voltages.
  - a. The Input and Output lamps by the UPS/Bypass breaker will be illuminated.
  - b. If the configuration program as been used to set the L-N voltage at 100, 110, or 115, then the input phase angle is required to be 180 degrees.
  - c. If the configuration program as been used to set the L-N voltage to 127 VAC, then the input phase angle is required to be 120 degrees (leading or lagging).
- 12. After verifying proper input voltage to the UPS terminal block, turn off the branch circuit power and close all access panels to the distribution box.
- 13. Unscrew the thumbscrew and slide the bracket to the left (toward the Output Lamp) until it is past the arm of the breaker.
- 14. After the bracket has been moved to left, tighten the thumbscrew with your hand or use a slotted screwdriver to secure the bracket in place.
- 15. Turn the UPS/Bypass circuit breaker to the Inverter (OFF) position.

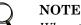

# When the UPS/Bypass circuit breaker is in the Inverter position, Indicators A, C, E, Fault and Bypass will not be illuminated and the audible alarm will clear.

- 16. Reapply input power.
- 17. Close the input circuit breaker located on the rear panel of the UPS. The green AC Input indicator should illuminate on the front panel.

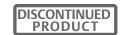

- 18. Press the On button for one second. The bypass indicator will light for several seconds before the UPS On indicator turns on continuously. If the batteries are charged above 90% of capacity, automatic battery test will run for about 15 seconds.
- 19. Close the Output circuit breaker on the rear of the UPS. The output terminal block will now be powered.
- 20. Review all setting options provided by the configuration program. Some changes require the UPS to be Off. If this is the case, these should be programmed before powering the loads. The configuration program is described in **8.0 Configuration Program**.
- 21. Connect all loads for normal operation.

#### Figure 7 Hardwire terminal connections

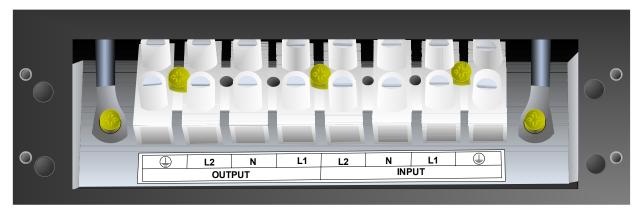

## 7.2 Output Receptacle Distribution Options

# WARNING

A qualified electrician should install the optional output distribution.

- 1. Verify that the input feeder circuit breaker is off.
- 2. Verify that the input and output circuit breakers are off.
- 3. Verify the UPS is completely OFF.
- 4. Remove the four screws holding the blank access plate from the rear of the UPS.
- 5. Connect the four-position Anderson connector of the PD distribution into the mating connector inside the UPS.
- 6. Using the same four screws, attach the PD distribution option to the rear of the UPS.
- 7. Verify all distribution circuit breakers are in the ON position.
- 8. Follow the initial startup procedures listed in 7.0 Initial Startup and Electrical Checks.

# 8.0 CONFIGURATION PROGRAM

The final step of installation may require custom configuration of your UPS using the enclosed configuration program. Some configuration settings may be changed only while the UPS is off. These should be set before the UPS is put into full time service powering the critical load.

For most users operating with 120VAC L-N, the factory default settings will be adequate. This section illustrates the features available for modification, as well as the factory default setting.

The factory default L-N setting is 120 VAC. When first powered by the AC input, the UPS will autosense the utility phase angle between L1 and L2, setting the UPS to operate as either a 120/208 VAC system (120 degrees, leading or lagging) or a 120/240 VAC system (180 degrees).

If your application requires that the L1-N, L2-N voltages be set at 100, 110, 115 or 127VAC, the corresponding phase angle between L1 and L2 is restricted. The VAC settings of 100, 110 and 115 may work only with a phase angle of 180 degrees. A VAC setting of 127 VAC will work only with a phase angle of 120 degrees (leading or lagging).

To confirm the phase angle of the utility input, measure the L1-N, L2-N and L1-L2 VAC of the utility input that is intended for the UPS. If the measured L1-L2 voltage is equal to the average L-N voltage times 2.0, then the phase angle is 180 degrees and the L-N VAC may be set at 100, 110, 115 or 120 VAC. The nominal L1-L2 voltages for these four settings will be 200, 220, 230 or 240 VAC, respectively.

If the measured L1-L2 voltage is equal to the average L-N voltage times 1.73, then the phase angle is 120 degrees and the L-N VAC may be set at either 120 or 127 VAC. The nominal L1-L2 voltages for these two settings will be 208 or 220 VAC, respectively.

Selecting an L-N nominal voltage that is not compatible with the L1-L2 phase angle detected by the UPS when AC input is applied will result in a fault alarm and the UPS will not operate from utility power.

# 8.1 Liebert GXT2-10000RT208 Configuration Program Features

The configuration program enables the user to perform the following functions:

- · Select one of five input/output voltages to match voltages found around the world
- Disable the line-neutral-reversed/missing-ground receptacle wiring alarm (120VAC, single-phase models only)
- Select frequency converter operation with a fixed output frequency of 50 or 60Hz
- Enable or disable the audible alarm
- Set the Low Battery Warning alarm time from 2 to 30 minutes
- Enable or disable the Auto-Battery test
- · Enable or disable the Auto Restart function
- Set the Auto-Battery test to 7, 14, 21 or 28 days
- Select the number of external battery cabinets connected to the UPS to adjust the remaining runtime calculations reported by the UPS Liebert software products
- Modify the shutdown setting of DB-9 pin 6 (for information on pin assignments, see 11.0 Communications)

## 8.2 What You Will Need

In addition to the UPS, you will need the configuration program CD (or installation file) and serial cable included in the UPS accessory box. A Windows  $95^{\$}$ -or-later based operating system is also required to run the configuration program.

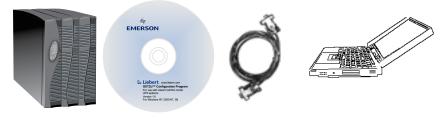

## 8.3 Configuration Program—Installation

An easy-to-use installation program streamlines the installation of the configuration program. If you have a previous version of this configuration program installed, Liebert recommends uninstalling it by using its Uninstall program before installing this updated version.

- 1. Use the Windows Explorer to find and open the Lbt\_gxt2-2.1.exe installation program.
- 2. When the installation program begins, you see the presetup window, shown below.

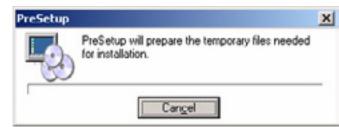

3. This will open the main installation screen. Click NEXT to continue with the installation screens.

Liebert recommends using the default installation options, but users may modify the standard entries.

The installation program will also install an uninstaller program along with the UPS configuration program.

# 8.4 Establishing Communication Link with the UPS

Only use the serial communication cable supplied with the configuration program.

| -       |                                                                                                    |
|---------|----------------------------------------------------------------------------------------------------|
|         | Carlor Contract Contraction of the Contract of the Contract of |
|         | Strangers with other date (11 are 17                                                                                                    |
| -       |                                                                                                    |
|         | In the second second                                                                                                    |
| Sec. of | In the local                                                                                                    |
| _       |                                                                                                    |

## NOTE

If an accessory communication card has been installed in the Liebert IntelliSlot port in the UPS, the option card must be removed while using the configuration program.

Use the serial communication cable to connect COM1 or COM2 of the host computer to the DB-9 communication port on the rear of the UPS. If the COM port of the host computer only has a DB-25 pin connector, a DB-25-to-DB-9 adapter must be added.

The program may be used while the UPS is On to read settings, confirm the current settings and change some settings. The UPS must be Off and powered by the AC utility when using the configuration program to change some specified UPS settings.

On-screen prompts will advise the user if the UPS must be turned Off for a configuration program operation.

Select Lbt\_gxt2.exe from the program group to start the configuration program. The program will search COM1 & COM2 for a properly connected UPS. When the UPS is found, the opening program window will display the UPS model.

If the configuration program fails in its attempt to read data from a UPS, this error message will be displayed. The program must communicate with the

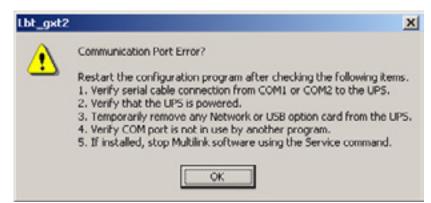

UPS when it first opens, when a new tab is opened, and when the REFRESH, APPLY or OK buttons are pressed.

If this message is displayed check the following items:

- Verify that the serial communication cable is connected properly.
- Verify that the COM port being used is designated COM1 or COM2.
- Verify that the UPS is either in Inverter mode, Bypass mode, Battery mode, or Off with AC power available at the input (AC Input LED on). In each case, the rear fan will be running.
- Verify that the COM port is not in use by other UPS communication software (or non-UPS software). If Liebert MultiLink UPS software is installed on the computer, the Liebert MultiLink service must be stopped to free the COM port. Liebert MultiLink typically restarts automatically whenever the computer restarts.
- The Liebert IntelliSlot port in the UPS CANNOT be in use by an internal, optional communication card in the UPS card slot. Remove the option card.
- The program is connected to a UPS that was not designed for this program.

### 8.5 Configuration Program—Operation

#### 8.5.1 Read/Confirm UPS Configuration Settings

The UPS settings may be monitored using the configuration program while the UPS is operating in any mode. If the program is only used to read the present UPS settings, close the program using the CANCEL button.

Settings on the UPS Tab or Options Tab may be changed only when the UPS is Off. Attempting to changes these variables when the UPS is running will result in this error message.

If this message is displayed and you do not wish to change any settings, close this error message and close the configuration program using the Cancel button.

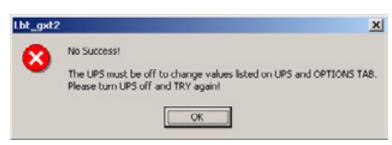

### 8.5.2 Cancel Without Changing UPS Settings

If you decide not to change the UPS after modifying the displayed settings, close the configuration program using the CANCEL button.

### 8.5.3 Changing UPS Settings

All UPS settings may be changed when the UPS is Off (with AC input power available). Settings on the UPS Tab and Options Tab may be changed only with the UPS Off. Settings on the Battery Tab may be changed with the UPS On or Off.

If needed, turn the UPS Off to change configuration settings, press the UPS Off button twice within four seconds (hold the button one second each time). This will disconnect all power to the load.

Changing any value, or selecting/deselecting any setting in the configuration window will not immediately change the settings in the UPS. You may modify the displayed settings until you are satisfied with the new proposed changes. Settings displayed by the configuration program can always be restored to the existing values stored in the UPS by selecting the Refresh key.

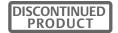

### 8.5.4 On-Screen Reminders

As pending changes are selected, on-screen messages will remind the user if the UPS may be On, or must be Off, for the setting to be programmed once the Apply or OK button is pressed. If there are no changes, these messages are shaded.

Values displayed will only be transmitted to the UPS when either the Apply or OK button is selected. The APPLY button sends the new set-

tings to the UPS without closing the program. The OK button sends the new settings and closes the program.

Whenever data is successfully transmitted to the UPS, this message will be displayed. If the UPS is already ON, you do not need to restart it.

#### 8.5.5 Programming Rejected When UPS is Off

If the UPS appears to be Off but this error message is displayed when the APPLY Or OK button is selected to transmit new settings on the UPS tab or Options Tab, the UPS may be in an intermediate, standby condition.

#### Attention! You have modified setting that will require the UPS be in OFF mode before you may use the APPLY or OK commands. Attention! You have modified settings that may be transmitted to the UPS using the APPLY or OK command while UPS is running in any mode.

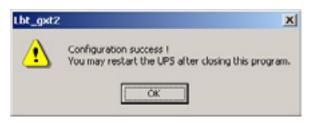

#### To Confirm That the UPS is Off, Repeat the Turn-Off Procedure

While the UPS is in Normal Mode operation, press the Off button once to put the UPS into Bypass Mode. Once the UPS is in Bypass Mode operation, press and release the Off button two distinct times (for about a second each time) to turn off the UPS.

#### **Partial Rejection**

If the UPS is not OFF and changes from both the Battery Tab and the (UPS Tab or Options Tab) are selected, the UPS will only program the changes on the Battery Tab.

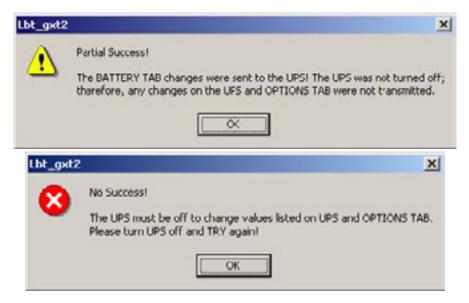

#### 8.6 UPS Tab

When the program starts, the following window will open displaying the UPS model along with the current UPS settings. This information can be refreshed at any time using the REFRESH button.

These illustrations show the factory default settings for 120VAC UPS at the left, and output L-N voltages available to select at the right.

| Liebert UPS GXT2 Tool                                                                                                    | CLiebert UPS GKT2 Teal                                                                                                    |
|----------------------------------------------------------------------------------------------------|----------------------------------------------------------------------------------------------------|
| UPS Dotons   Battery   Aboxt  <br>UPS Model : GXT2-1500RT120<br>Output Voltage : 120 Volta<br>Cable LAN Revense Detection (120/ UPS only)<br>Frequency Selection - Refer to Manual<br>Auto Sensing - 50 or 60Hz - Bypass Deadled<br>(Charto Sensing - 50 or 60Hz - Bypass Deadled<br>(DNLY for specific ensert)<br>Frequency Converter - 50Hz - Bypass Deadled<br>(DNLY for specific ensert)<br>Frequency Converter - 50Hz - Bypass Deadled<br>Audble Alem Control<br>Charton Control<br>Charton Control<br>Charton Control<br>Charton Control | UPS Options   Battery   About  <br>UPS Model: GXT21900RT120<br>Dugut Voltage 120 Volta<br>Chable LAN F 100<br>Prequency Selector 100<br>Prequency Selector 100<br>Prequency Selector 100<br>Prequency Converter - SOHz - Bypean Disabled<br>101L* for special vertice/<br>Prequency Converter - SOHz - Bypean Disabled<br>Prequency Converter - SOHz - Bypean Disabled<br>Preq |
| The Selections above may only be programmed when the UPS is OPF.         Retresh           You have much led with a that will expand the UPS be in OPF mode before pournay use the APPLY or OK commands.         You have much led with rap flact must be transmitted to the UPS compared before SPECY or OK command where UPS is norming in any made.                                                                                                    | The Selections above may only be programmed when the UPS is OFF. Fieldech<br>You have an officed acting that will require the UPS bein<br>OFF mode before you may use the APPC Vier OK communic<br>View have modified actings that may be transmised to the UPS<br>using the APPC Vier OK between else the UPS is running in any<br>mode.                                                                                                    |

#### 8.6.1 Output Voltage

The Output Voltage displayed is the nominal input/output voltage. This is not a voltmeter and will display the nominal voltage whether the UPS is On or Off. The drop down box will show the alternate L-N voltages available. Select the voltage that matches the nominal utility in your location.

#### **Output Voltage Selection Notes**

For the Liebert GXT2 dual inverter models, this sets the L1-N and the L2-N nominal voltage. The L1-L2 voltage depends upon the phase angle of the input utility and is auto-detected when power is first applied.

For the Liebert GXT2 230V single inverter model, only those voltages supported by the UPS will be displayed.

#### 8.6.2 L-N Reverse Detection—120V UPS Models Only

Proper wiring of the receptacle powering the UPS is critical for safety, EMI suppression, and surge suppression. The UPS checks the outlet when first plugged in. If the Line-Neutral is reversed or the ground is missing, the UPS will not start. If a problem is detected after the UPS is started, the UPS will continue to operate, but the AC INPUT LED will flash. In some unique applications the user may wish to disable this alarm. Except for special situations, improperly wired receptacles should be immediately repaired before the UPS is put into service. Click on the box to remove the check mark and disable this alarm.

X

#### 8.6.3 Frequency Selection

The UPS is normally designed for 50Hz or 60Hz operation. The factory default corresponds to the model. All models are capable of being used as 50Hz or 60Hz systems. The UPS will Auto-sense the utility frequency when first plugged in and set the nominal frequency to match. Therefore, for all normal use the Auto Sense button should be selected.

Some special applications require that the UPS be used as a frequency converter. Frequency Converter 50Hz mode will provide 50Hz UPS output from 60Hz commercial power. Frequency converter 60Hz mode will provide 50Hz UPS output from 60Hz commercial power.

Note that frequency converter operation disables the Bypass. If, for any reason, the UPS inverter is unable to power the load, the alternate bypass to utility power will not be available and power will be removed from any load.

ULiebert UPS GXT2 Tool

#### 8.7 Options Tab

Computer users may choose to use versatile computer shutdown software that communicates with the UPS via a serial communication cable. The Options Tab should not be used to modify the UPS functions for such applications.

For some industrial applications and special computer applications, the UPS may be monitored and controlled using external voltages and relay contact signals. The Options tab expands the UPS versatility for such applications.

Refer to your UPS manual for a description of the nine-pin communication connector on the rear of the UPS. Pin 6 of the nine-pin communication connector is used for "Any Mode Shutdown" of the UPS output. This control input may be used in special applications to disable the UPS output power—both Inverter and Bypass.

The Options Tab allows the behavior of the Any Mode Shutdown feature to be modified.

When the program opens, or the Refresh button is pressed, the UPS setting is read by the configuration program and displayed.

## Factory Default Setting Illustrated for

**700-3000VA Models**—This Options Tab illustration shows the available function definitions using pin 6 and the factory default settings.

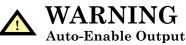

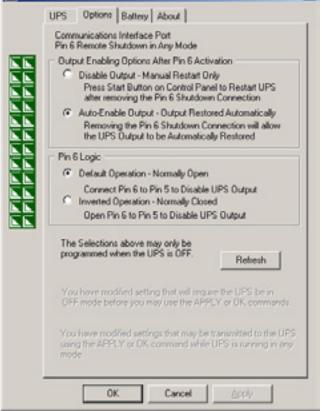

Note that when this option is selected and the UPS output is disabled using Pin 6, the UPS output can turn on automatically and without warning if the Pin 6 connection is changed.

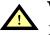

#### WARNING Pin 6 Logic

DO NOT CHANGE THIS OPTION from the factory default setting unless you are ready to install a normally closed connection between Pins 5 & 6. This connection must be maintained to use the UPS or to use the configuration program again, including the ability to change the UPS setting back to the default setting using the configuration program via a serial communication link.

### 8.8 Options Tab Used With Earlier Liebert GXT2 Models

This version of the configuration program will accompany Liebert GXT2 UPS models that support new programming features accessible using the Options Tab.

If Version 1.6 (or later) is used with an earlier Liebert GXT2 model (with an earlier UPS firmware version), the Any Mode Shutdown features cannot be changed.

If the configuration program is used with an earlier 700-3000VA UPS model (with an earlier UPS firmware version) that does not support the modification of these settings, the Options Tab will display a reminder of the factory default settings, as shown. These cannot be changed.

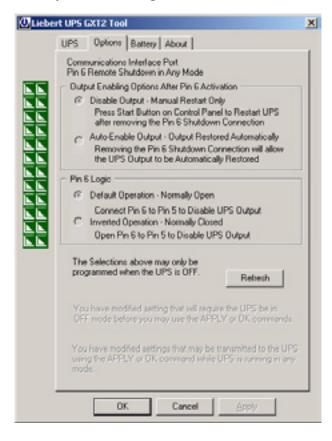

### 8.9 Battery Tab

Factory default settings illustrated.

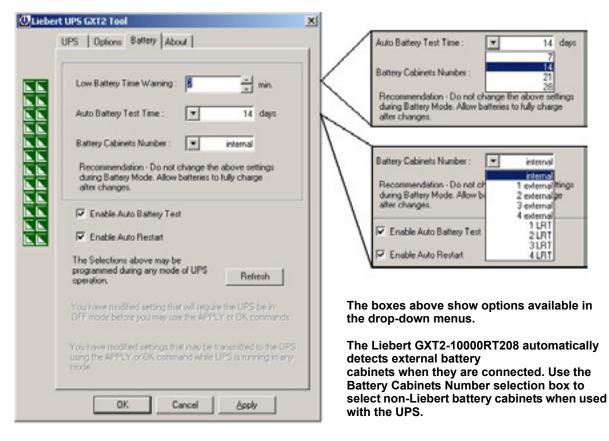

### 8.9.1 Low Battery Time Warning

The UPS will estimate remaining operating time when on batteries. A low battery alarm is activated if the estimated time reaches the Low Battery Time. This may be changed to any value from 2 to 30 minutes.

#### 8.9.2 Auto Battery Test Time

The UPS performs an automated battery test periodically, if enabled. The user may also set the UPS to test at intervals of 7, 14, 21, and 28 days.

#### 8.9.3 Battery Cabinets Number

If additional batteries are attached to the UPS, accurate battery run time estimates are possible if the battery number and type of batteries are entered here. The new UPS models are designed to operate with up to four external battery packs or four long run time (LRT) battery packs (not currently available).

#### 8.9.4 Auto Battery Test

In some applications it may be preferable to disable the automated, periodic battery test. Click on the box to remove the check mark and disable the periodic battery test.

#### 8.9.5 Auto Restart

The UPS will provide computer grade power during power outages. If input power is unavailable for an extended time, the UPS will shut down when batteries are depleted, or a shutdown signal is sent by the computer operating system to limit battery depletion (serial data or contact closure). If Auto Restart is enabled (check mark in box), the UPS will restart when input power is restored. If the UPS turns off power to the load for any other reason, manual restart is required (See **8.7 - Options Tab** for exceptions). Click on the box to remove the check mark and disable Auto Restart.

| DISCONTINUED |
|--------------|
| PRODUCT      |

# 8.10 About Tab

Version number may be confirmed using the About Tab.

| Uliebert UP | and production to provide the second second s                                                                                                    | 2 |
|-------------|----------------------------------------------------------------------------------------------------|---|
| _           | Options         Battery         About           Liebert UPS GXT2 Tool Ver. 21.6.15         Copyright 2006 by Liebert Corporation           Supported Models         GXT2 500RT 120V           GXT2-1000RT 120V         GXT2-1000RT 120V           GXT2-200RT 120V         GXT2-1000RT 120V           GXT2-2000RT 120V         GXT2-1000RT 120V           GXT2-1000RT 120V         GXT2-1000RT 220V           GXT2-200RT 220V         GXT2-1000RT 220V           GXT2-2000RT 220V         GXT2-1000RT 220V           GXT2-2000RT 220V         GXT2-2000RT 220V           GXT2-2000RT 220V         GXT2-2000RT 220V           GXT2-2000RT 220V         GXT2-2000RT 220V           GXT2-2000RT 220V         GXT2-1000RT220           GXT2-4500RT220         GXT2-1000RT220           GXT2-10000RT230         GXT2-1000RT230           GXT2-10000RT230         GXT2-10000RT230           GXT2-10000RT230         GXT2-10000RT230           GXT2-10000RT230         GXT2-10000RT230           GXT2-6000RTL630         GXT2-6000RTL630 |   |
|             | OK Cancel Accly                                                                                                    |   |

# 9.0 CONTROLS AND INDICATORS

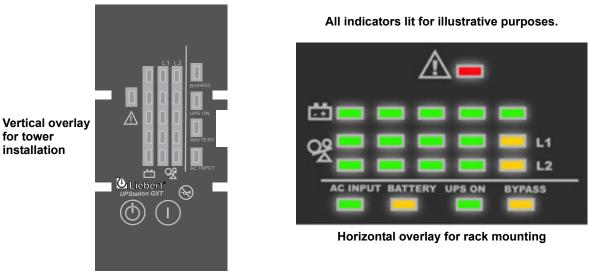

#### Figure 8 Control and indicator overlays, vertical and horizontal

# 9.1 ON/Alarm Silence/Battery Test Button

This button controls output power to connected load(s) and has three functions:

- ON
- Alarm Silence
- Manual Battery Test

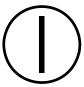

**ON** - Pressing this button will start up the UPS in order to provide conditioned and protected power.

**Alarm Silence** - To silence alarms, press this button for at least one Second. After the alarm is silenced, the Liebert GXT2-10000RT208 will reactivate the alarm system to alert of additional problems.

## NOTE

The LOW BATTERY and BYPASS reminder alarms CANNOT be silenced.

**Manual Battery Test** - To initiate a manual battery test, press the ON/Alarm Silence/Battery Test button for at least one second while operating from utility power with no alarm conditions present.

- If only three of the five battery indicators illuminate, allow the UPS to recharge the batteries for 24 hours.
- After 24 hours, retest the batteries.
- After the batteries have been retested, if only three of the five battery indicators illuminate, contact your local dealer, Liebert representative or Liebert Worldwide Support Group.

## 9.2 OFF/Bypass Button

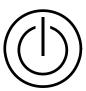

This button controls output power to connected load(s) and has dual functions: OFF and Bypass.

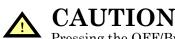

Pressing the OFF/Bypass button once will cause the load to be transferred to bypass power. Pressing the OFF/Bypass button a second time within 4 seconds will result in loss of power to the output receptacles and connected loads. Perform all necessary shutdown procedures on connected loads before pressing this button twice.

Pressing the OFF/Bypass button twice within 4 seconds shuts off power to the output receptacles and connected loads, but the UPS's circuits remain live, charging the unit's battery.

# 9.3 L1 & L2 Load Level Indicators (Two Rows of Indicators: 4 Green, 1 Amber)

The Load Level indicators display the approximate electrical load placed upon both output legs of the UPS at all times. Each indicator represents an approximate 25 percent increase in load. For optimum utilization of the UPS, distribute L-N loads to approximately balance the loads on L1 and L2. The last LED is amber and indicates the load exceeds 100% of the UPS's capacity.

# 9.4 Battery Level Indicators (5 Green)

The Battery Level indicators display approximate battery capacity at all times. Each indicator represents an approximate 20 percent increase in battery capacity.

The Liebert GXT2-10000RT208 is equipped with automatic and remote battery test features. The automatic test occurs every 14 days (this option is user-configurable) if utility has not been interrupted. Should the battery fail this test, the red Fault indicator along with the A and C diagnostic indicators will illuminate and an alarm will sound (refer to **13.0 - Troubleshooting**). The remote test feature functions with Liebert MultiLink 3 software and can remotely initiate the battery test.

# 9.5 Fault Indicator (Red)

The Fault indicator is illuminated if the UPS has detected a problem. Also, one or more of the Battery Level indicators may be illuminated (refer to **13.0 - Troubleshooting** section).

# 9.6 Bypass Indicator (Amber)

The Bypass indicator is illuminated when the UPS is operating from bypass power. An alarm will sound indicating the UPS detected a problem or the manual bypass function has been activated.

# 9.7 UPS ON Indicator (Green)

The UPS ON indicator is illuminated when the UPS inverter is operating and supplying power to your connected loads.

## 9.8 Battery Indicator (Amber)

The battery indicator is illuminated when the UPS is operating on battery.

## 9.9 AC Input Indicator (Green)

The AC Input indicator is illuminated when utility power is available and within the input specifications.

# **10.0 MODES OF OPERATION**

#### **10.1** Normal Mode Operation

During normal operation, utility power provides energy to the UPS. The filters, power factor correction circuit and the inverter process this power to provide computer grade power to connected loads. The UPS maintains the batteries in a fully charged state. The four green Load Level indicators display an approximate level of load in 25% increments. If the UPS becomes loaded beyond full rating, the fifth (amber) indicator will illuminate and the UPS will sound an audible alarm. The display template indicates the percentage of load (see example at right) on the UPS output.

### 10.2 Battery Mode Operation

Battery mode occurs in event of an extreme input voltage condition or complete utility failure. The battery system supplies power through the DC to DC converter to the inverter to generate power for the connected load. During battery mode an alarm sounds every 10 seconds. This will change to two beeps every 5 seconds when the battery runs low (approximately 2 minutes remaining, but this is user configurable). The AC Input indicator will extinguish and the Battery indicator will illuminate to warn that a utility problem has occurred. Each Battery Level indicator represents a 20% capacity level. As capacity decreases, fewer indicators remain illuminated. Refer to **13.0 - Troubleshooting**. For approximate battery run times, refer to

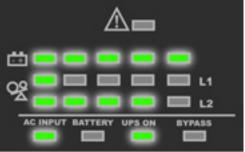

Normal Mode Operation Batteries at 100% charge L1 Load at 10%, L2 Load at 90%

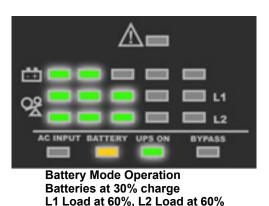

**Table 6 - Battery run times**. These times are approximate based on resistive load and an ambient temperature of 77°F (25°C). To increase this time, turn off non-essential pieces of equipment (such as idle computers and monitors) or add the optional external battery cabinet.

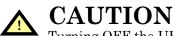

• Turning OFF the UPS while in battery mode will result in loss of output power.

# 10.3 Battery Recharge Operation

Once utility power is restored, the UPS resumes normal operation. At this time, the Battery Charger begins recharging.

### **11.0 COMMUNICATIONS**

#### 11.1 **Communications Interface Port**

The Liebert GXT2-10000RT208 UPS has a standard DB-9 serial port female connector located on the rear of the UPS unit. Several signals are provided on this port and are assigned as follows:

| Table 2     | DB-9 pin assignment                                       |
|-------------|-----------------------------------------------------------|
| DB-9<br>Pin | Assignment Description                                    |
| 1           | Low Battery (open collector)                              |
| 2           | UPS TxD (typical RS-232 levels)                           |
| 3           | UPS RxD (typical RS-232 levels)                           |
| 4           | Remote Shutdown (5-12VDC, 10-24mA max; battery operation) |
| 5           | Common                                                    |
| 6           | Remote Shutdown (short to pin 5); all modes of operation  |
| 7           | Low Battery (open emitter)                                |
| 8           | Utility Fail (open emitter)                               |
| 9           | Utility Fail (open collector)                             |

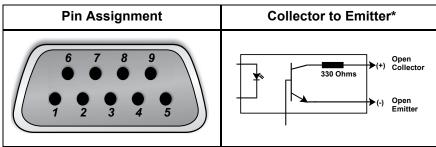

\* Maximum voltage and current on pins 1, 7, 8 and 9 are 60VDC and 10.0 mA

#### 11.1.1 DB-9 Interface Port

Using the following directions to attach the smaller enclosed ferrite bead clamp to the communication cable as shown at right:

- 1. Open the ferrite bead.
- 2. Place the communication cable inside the ferrite bead groove.
- 3. Position the ferrite bead as close as possible to the end of the cable that connects to the DB-9 connector of the UPS.
- 4. Close the ferrite bead so that the ferrite bead's case snaps closed with the cable routed through the ferrite bead's case.

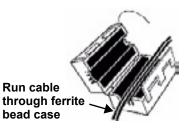

#### 11.1.2 Communications—Liebert SNMP/OCWEBCARD SNMP Adapter

Attach the larger enclosed ferrite bead clamp to the network cable, see illustration at right, using the following directions:

- 1. Open the ferrite bead.
- 2. Place the network cable inside the ferrite bead groove.
- 3. Wrap the cable once around the ferrite bead.
- 4. Position the ferrite cable as close as possible to the end of the cable that connects to the UPS.
- 5. Close the ferrite bead so that the ferrite bead's case snaps closed with the cable routed through the ferrite bead's case.

#### 11.2 Pin 4 - Remote Shutdown on Battery

- Wrap network cable around ferrite bead
- 1. This pin is functional only when the UPS is in battery mode. If the UPS is being powered by the utility, Pin 4 will ignore any signal on this pin.
- 2. Pin 4 requires a 5-12 VDC signal to shutdown. This normally comes form the serial port using Liebert's contact closure cable. It cannot be used with just a contact closure unless the relay is used to switch a voltage source. A 5-12 VDC signal for 1.5 seconds or greater is required to signal a shutdown. Signals for less than 1.5 seconds will be ignored. After Pin 4 receives a shutdown signal for 1.5 seconds, the command cannot be canceled.
- 3. A battery shutdown signal on Pin 4 will NOT cause an immediate Shutdown. A shutdown signal will start a 2-minute shutdown timer. The timer cannot be stopped. After 2 minutes, the UPS will shut down.
- 4. If the utility returns during the 2-minute timer countdown, the shutdown timer will continue until the end of 2 minutes and the UPS will turn OFF. The UPS must remain OFF for at least 10 seconds even if AC input power Returns before the UPS turns OFF. This serves to reset and restart the server.

Whether the UPS turns back ON when power is restored depends on the auto-restart setting: enabled or disabled.

If the auto-restart is disabled, the UPS will not restart after performing the 2-minute shutdown delay.

### 11.3 UPS Intelligent Communications

The Liebert GXT2-10000RT208 is equipped with a Liebert  $IntelliSlot^{(\!R\!)}$  port to provide advanced communication and monitoring options.

Liebert's MultiLink software continually monitors the UPS and can shut down your computer or server in the event of an extended power failure.

Liebert MultiLink can also be configured for use without the serial cable when the Liebert IntelliSlot SNMP/OCWEBCARD is installed in the UPS. Additionally, Liebert MultiLink can be configured to coordinate shutdown across the network with other computers running Liebert MultiLink when you purchase a Liebert MultiLink License Kit. For more information about the Liebert IntelliSlot SNMP/ OCWEBCARD and Liebert MultiLink License Kits, visit our Web site (www.liebert.com) or contact your local dealer or Liebert representative.

Several option cards are available for use in the Liebert IntelliSlot port of the Liebert GXT2-10000RT208. The Liebert Intellislot SNMP/OCWEBCARD provides SNMP and Web-based monitoring and control of the UPS across the network.

The Liebert IntelliSlot MultiPort 4 Card allows you to install Liebert MultiLink software on four computers and coordinate shutdown in the event of a power failure.

The Liebert IntelliSlot Relay Card provides dry contact relay outputs for custom wired applications and delivers support for built-in shutdown for AS/400 systems.

# **CAUTION**

To maintain safety (SELV) barriers and for electromagnetic compatibility, signal cables should be segregated and run separate from all other power cables, where applicable.

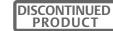

#### 11.4 Remote Emergency Power Off

The UPS is equipped with a Remote Emergency Power Off (REPO) connector.

The user must supply a means of interfacing with the REPO circuit to allow disconnecting the UPS input feeder breaker to remove all sources of power to the UPS and connected equipment to comply with national and local wiring codes and regulations.

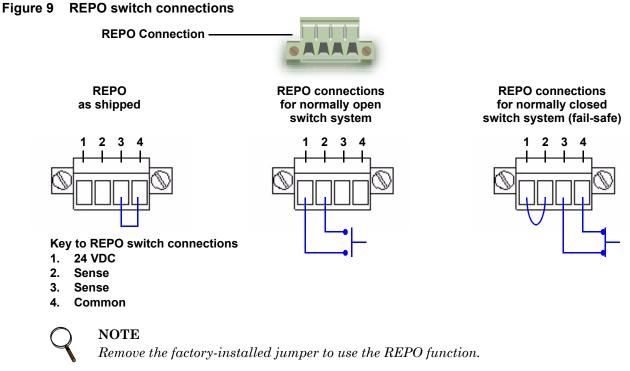

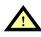

# CAUTION

To maintain safety (SELV) barriers and electromagnetic compatibility, signal cables should be segregated and run separately from power cables.

### **12.0 MAINTENANCE**

The Liebert GXT2-10000RT208 requires very little maintenance. The batteries are valve-regulated, non-spillable, flame retardant, lead acid and should be kept charged to obtain their design life. The UPS continuously charges the batteries when connected to the utility supply.

When storing the UPS for any length of time, it is essential to plug the UPS in for at least 24 hours every four to six months to ensure full recharge of the batteries. Failure to recharge the batteries periodically will permanently degrade battery capacity.

The Liebert GXT2-10000RT208 is designed to allow the user to safely replace the internal batteries. Read the safety cautions before proceeding. Contact your local dealer or Liebert representative to obtain the appropriate replacement battery kit part number and pricing.

#### 12.1 Battery Replacement

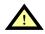

# CAUTION

A battery can present a risk of electrical shock and high short circuit current. The following precautions should be observed before replacing the batteries:

- · Remove rings, watches and other metal objects.
- Use a Phillips (crosshead) screwdriver with insulated grips.
- Do not lay tools or other metal objects on top of the batteries.
- If the battery replacement kit is damaged in any way or shows signs of leakage, contact your local dealer or Liebert representative immediately.
- Do not dispose of batteries in a fire. The batteries may explode.

#### **12.1.1 Internal Battery Replacement Procedures**

Both battery packs should be replaced at the same time.

- 1. Gently remove the front center plastic bezel cover from the UPS by pulling forward.
- 2. Loosen the three screws on the front battery cover grille. Lay the battery cover grille aside for reassembly.
- 3. Remove the battery brackets at the bottom front of the battery pack.
- 4. Grasp each battery pack assembly individually and pull each out of the front of the UPS. Be prepared to support the weight of the battery as it is withdrawn.
- 5. Unpack the new battery assemblies taking care not to destroy the packing. Compare new and old battery assemblies to make sure they are the same. If so, proceed with the next step. If they are different, STOP and contact your local

dealer, Liebert representative or the Liebert Worldwide Support Group.

- 6. Line up and slide in the new replacement battery packs.
- 7. Reinstall the brackets on the front of the battery pack.
- 8. Reconnect the slotted battery cable connectors.
- 9. Reattach the front battery door, tightening the two screws.
- 10. Reattach the front plastic bezel to the UPS.

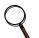

#### NOTE

These are hot-swappable replacement batteries. However, caution should be exercised because during this procedure the load is unprotected from disturbances and power outages.

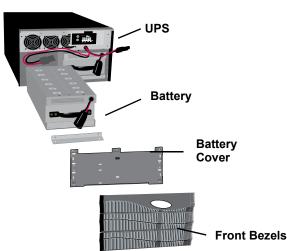

#### 12.2 UPS Power Module Replacement

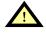

# CAUTION

The UPS must be switched to manual bypass before personnel begin to replace the power module.

#### NOTE

During the procedure, the connected load will not be protected from power disturbances, such as spikes, sags and failure.

To remove the UPS power module without shutting off power to the connected load:

- $1. \quad \mbox{Place the UPS on internal bypass. This may be done by any of the three following methods:}$ 
  - a. Press the Off button on the front panel one time.
  - b. Slide the bracket away from the manual bypass switch on the rear of the UPS—this requires loosening the captive screw and sliding the bracket away from the manual bypass switch.
     a. Remove the front crille economic the neuron module.
  - c. Remove the front grille covering the power module.
- 2. Move the manual bypass breaker on the rear of the UPS to the bypass position—this requires loosening the captive screw and sliding the bracket away from the manual bypass switch (see **Figure 10**).
- 3. Open the input circuit breaker on the rear of the UPS (see Figure 10).
- 4. Open the output circuit breaker on the rear of the UPS (see Figure 10).
- 5. Remove the top two front plastic bezels by pulling them forward.
- 6. Remove the power module cover grille and the battery cover grille with the screws securing them to the frame.
- 7. Disconnect the slotted battery connectors from the internal battery packs.
- 8. If additional external batteries are used, disconnect the two external battery connectors.
- 9. Slide the power module out the front, supporting its weight as it is withdrawn.
- 10. Insert the replacement UPS power module.
- 11. Reconnect the slotted internal battery connectors.
- 12. Reconnect the external battery cables, if used.
- 13. Reattach both front cover grilles.
- 14. Reattach the front plastic bezels.
- 15. Close the input circuit breaker on the rear of the UPS (see Figure 10).
- 16. Close the output circuit breaker on the rear of the UPS (see Figure 10).
- 17. Move the bypass breaker on the rear of the UPS back to the INVERTER position (see Figure 10).
- 18. Slide the bracket back next to the manual bypass breaker and tighten its thumbscrew.
- 19. Press the On button on the front panel one time to return the UPS to Normal Mode operation.

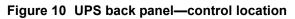

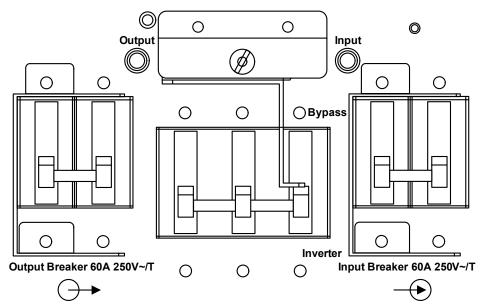

Figure 11 Power module replacement

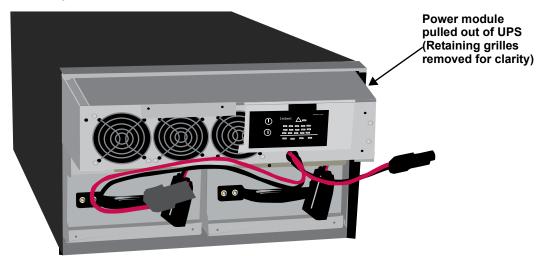

#### **13.0 TROUBLESHOOTING**

The information below indicates various symptoms a user may encounter in the event the Liebert GXT2-10000RT208 develops a problem. Use this information to determine whether external factors caused the problem and how to remedy the situation.

- 1. The Fault indicator will illuminate, indicating the UPS has detected a problem.
- 2. An alarm will sound, alerting that the UPS requires attention.
- 3. One or more additional Load Level/Battery Level indicators will be illuminated to provide a diagnostic aid to the operator, as described below:

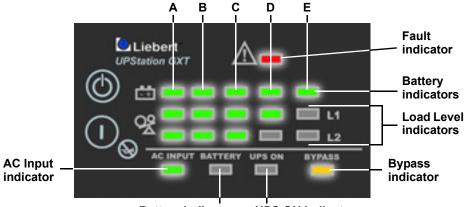

Battery indicator UPS ON indicator

| Table 3 Fa | ult indicators |
|------------|----------------|
|------------|----------------|

| Indicator status                                   | Diagnosis/Audible alarm                                                                                                    |
|----------------------------------------------------|----------------------------------------------------------------------------------------------------|
| All indicators                                     | On bypass due to output overload; beep every half-second                                                                                                    |
| Indicator A                                        | On bypass due to overtemperature condition                                                                                                    |
| Indicator B                                        | On bypass due to DC bus overvoltage                                                                                                    |
| Indicator C                                        | On bypass due to control power supply failure                                                                                                    |
| Indicator D                                        | On bypass due to PFC failure                                                                                                    |
| Indicator E                                        | On bypass due to inverter failure                                                                                                    |
| Indicators A&B                                     | Inverter-to-Inverter communications failure; half-second beep every 1 second                                                                                                    |
| Indicators A&C                                     | UPS failed battery test; 2-second beep every 60 seconds                                                                                                    |
| Indicators A&D                                     | L1 to L2 phase angle unacceptable                                                                                                    |
| Indicators B&C                                     | REPO is currently activated, UPS output cannot be started by any method                                                                                                    |
| Indicators B&D                                     | UPS is OFF due to previous REPO (REPO is no longer activated). Once utility power is restored, press the OFF button twice within four seconds (to clear the alarm), then press the ON button to start UPS (Auto-restart is NOT possible). |
| Indicators C&E                                     | UPS shutdown due to command from communications (RS232 or SNMP); no beep                                                                                                    |
| Indicators D&E                                     | UPS is OFF due to charger overvoltage; 1-second beep every 4 seconds                                                                                                    |
| AC Input indicator On &<br>Indicators A&C&E        | On bypass due to the power module cover plate being removed or the slide bracket moved from Manual Bypass switch                                                                                                    |
| AC Input indicator On & Battery indicator Flashing | AC input has been applied to start UPS but the batteries are either missing or below the minimal level to allow the UPS to start; continuous audible alarm                                                                                |
| Bypass indicator Flashing                          | Bypass voltage is present, but is disabled for use because the voltage or frequency is outside acceptable limits                                                                                                    |

Under fault conditions, the Fault indicators will be illuminated indefinitely while the battery charger is operational, or for a maximum of 5 minutes while the battery charger is not operational.

If a problem persists, consult your local dealer, Liebert representative or contact the Liebert Worldwide Support Group. Please have the UPS model number and serial number available at the time of your inquiry.

All audible alarms can be silenced, with the exception of Low Battery, Bypass Reminder and Missing Batteries at Startup alarms. Once silenced, the alarm will not sound again until a new alarm condition is present.

| Condition                                                                                           | Alarm                                                                      |
|----------------------------------------------------------------------------------------------------|----------------------------------------------------------------------------|
| Battery Mode (utility failure)                                                                      | One short beep every 10 seconds; more than 2 minutes of run time remaining |
| Low Battery                                                                                         | Two short beeps every 5 seconds; less than 2 minutes of run time remaining |
| On Bypass Reminder                                                                                  | A one-second beep every 2 minutes                                          |
| On Internal Bypass<br>(to notify user to rotate manual<br>maintenance switch to Bypass<br>position) | A one-second beep every 2 seconds                                          |
| Output Overload (bypass)                                                                            | One short beep every half second                                           |
| Overtemperature (bypass)                                                                            | A one-second, or two-second, beep every 4 seconds                          |
| DC Bus Overvoltage (bypass)                                                                         | A one-second, or two-second, beep every 4 seconds                          |
| Control Power Supply Failure (bypass)                                                               | A one-second, or two-second, beep every 4 seconds                          |
| PFC Failure (bypass)                                                                                | A one-second, or two-second, beep every 4 seconds                          |
| Inverter Failure                                                                                    | A one-second, or two-second, beep every 4 seconds                          |
| Inverter-to-Inverter Communication<br>Failure                                                       | A one-half second beep every 1 second                                      |
| Battery Test Failure                                                                                | A two-second beep every 1 minute                                           |
| REPO Activated                                                                                      | A one-quarter second beep every half second                                |

Table 4Alarm conditions

#### Table 5 Troubleshooting guide

| Problem                                                                              | Cause                                                                                                    | Solution                                                                                                    |
|--------------------------------------------------------------------------------------|----------------------------------------------------------------------------------------------------|----------------------------------------------------------------------------------------------------|
| UPS fails to start when the ON button is pressed.                                    | UPS is short-circuited or overloaded.                                                                             | Ensure the UPS is OFF. Disconnect all loads and ensure nothing is lodged in output receptacles.<br>Ensure the loads are not defective or shorted internally.                                                                                                    |
|                                                                                      | UPS not plugged in.                                                                                               | UPS is operating in Battery Mode, make certain UPS is securely plugged into the wall receptacle.                                                                                                    |
| Battery indicator is illuminated.                                                    | UPS input protection fuse has blown/opened.                                                                       | UPS is operating in Battery Mode. Save data and close applications. Replace UPS input fuse, then restart UPS.                                                                                                    |
|                                                                                      | Utility voltage out of UPS input range.                                                                           | UPS is operating in Battery Mode. Save data and close applications. Ensure utility supply voltage is within acceptable limits for UPS.                                                                                                    |
|                                                                                      | Batteries are not fully charged.                                                                                  | Keep UPS plugged in continuously at least 24 hours to recharge batteries.                                                                                                    |
| UPS has reduced battery                                                              | UPS is overloaded.                                                                                                | Check load level display and reduce the load on the UPS.                                                                                                    |
| time.                                                                                | Batteries may not be able to hold a full charge due to age.                                                       | Replace batteries. Contact your local dealer, Liebert representative or the Liebert Worldwide Support Group for replacement battery kit.                                                                                                    |
| Fault and Bypass indicators<br>and all Load Level indicators<br>are illuminated.     | UPS overloaded or load equipment is faulty.                                                                       | Check load level display and remove non-essential loads.<br>Recalculate the load and reduce number of loads<br>connected to UPS. Check load equipment for faults.                                                                                                    |
| Fault and Bypass indicators<br>and diagnostic indicator C are<br>illuminated.        | UPS control power supply fault.                                                                                   | UPS requires service. Contact your local dealer, Liebert representative or the Liebert Worldwide Support Group.                                                                                                    |
| Fault and Bypass indicators<br>and diagnostic indicator D are<br>illuminated.        | UPS PFC (Power Factor<br>Correction Circuit) fault.                                                               | UPS requires service. Contact your local dealer, Liebert representative or the Liebert Worldwide Support Group.                                                                                                    |
| Fault and Bypass indicators<br>and diagnostic indicator A are<br>illuminated.        | UPS internal fan has a<br>problem or UPS shutdown<br>due to temperature<br>condition. Load is on bypass<br>power. | Ensure the UPS is not overloaded, ventilation openings<br>are not blocked and room ambient temperature is not<br>excessive.<br>Wait 30 minutes to allow UPS to cool, then restart UPS.<br>If UPS does not restart, contact your local dealer, Liebert<br>representative or the Liebert Worldwide Support Group.                                                                                                    |
| Fault and Bypass indicators<br>and diagnostic indicator B are<br>illuminated.        | UPS internal DC bus<br>overvoltage.                                                                               | UPS requires service. Contact your local dealer, Liebert representative or the Liebert Worldwide Support Group.                                                                                                    |
| Fault and Bypass indicators<br>and diagnostic indicator E are<br>illuminated.        | UPS inverter fault.                                                                                               | UPS requires service. Contact your local dealer, Liebert Representative or the Liebert Worldwide Support Group.                                                                                                    |
| Fault and Bypass indicators<br>and diagnostic indicators A<br>and B are illuminated. | Inverter-to-Inverter<br>Communications Failure                                                                    | UPS requires service. Contact your local dealer, Liebert Representative or the Liebert Worldwide Support Group.                                                                                                    |
| Fault indicator and diagnostic indicators A and C are illuminated.                   | UPS failed the battery test.                                                                                      | Replace batteries. Contact your local dealer, Liebert representative or the Liebert Worldwide Support Group.                                                                                                    |
| Fault indicator and diagnostic indicators A and D are illuminated.                   | L1 to L2 phase angle unacceptable.                                                                                | Only phase angles of 120, 180 or 240 degrees<br>(±10 degrees) are permitted. These must be compatible<br>with the selections in the configuration program.<br>Or the phase angle has changed while the UPS was<br>running. The phase angle is detected at startup and<br>cannot be changed to a different power source while<br>running.<br>Turn the UPS Off and wait until the fans stop. Apply input<br>AC power. The UPS will reprogram the phase angle to<br>match the utility, if the utility is 120, 180 or 240 degrees<br>between L1 and L2. If this does not resolve the issue,<br>contact a qualified electrician to verify the site wiring. |

| Problem                                                                      | Cause                                                                                                    | Solution                                                                                                    |
|------------------------------------------------------------------------------|----------------------------------------------------------------------------------------------------|----------------------------------------------------------------------------------------------------|
| Fault indicator and diagnostic<br>indicators B and C are<br>illuminated.     | REPO is currently activated.                                                                                                  | UPS has shut down due to the REPO (Remote Emergency Power Off). The output cannot be started by any method.                                                                                                    |
| Fault indicator and diagnostic<br>indicators B and D are<br>illuminated.     | UPS output is OFF from a<br>previous REPO command.<br>REPO is no longer activated.                                            | UPS is OFF due to previous REPO (REPO is no longer activated). Once utility power is restored, press the OFF button twice within four seconds (to clear the alarm), then press the ON button to start UPS (Auto-restart is NOT possible).                                                              |
| Fault indicator and diagnostic<br>indicators C and E are<br>illuminated.     | UPS shutdown due to a<br>command from the<br>communications port(s).                                                          | Your UPS has received a signal or command from the attached computer. If this was inadvertent, ensure the communication cable used is correct for your system. For assistance, contact your local dealer, Liebert representative or the Liebert Worldwide Support Group.                               |
| Fault indicator and diagnostic indicators D and E are illuminated.           | UPS charger fault.                                                                                                    | UPS requires service. Contact your local dealer, Liebert Representative or the Liebert Worldwide Support Group.                                                                                                    |
| AC Input indicator is On & diagnostic indicators A, C and E are illuminated. | On Internal Bypass to notify<br>user to move manual<br>maintenance bypass switch<br>to Bypass position.                       | Move manual bypass switch to the Bypass position, then follow the instructions for replacing the UPS power module (see <b>12.2 - UPS Power Module Replacement</b> ).                                                                                                    |
| AC Input indicator is On & Battery indicator is flashing.                    | Battery source is not<br>available; continuous horn.                                                                          | Check battery connections, completely power down and restart UPS.<br>NOTE: If the battery circuit opens while the UPS is running, it will be detected when the next battery test is performed.                                                                                                    |
| Bypass indicator is flashing.                                                | Bypass voltage is present,<br>but is disabled for use<br>because the voltage or<br>frequency is outside<br>acceptable limits. | The AC input powers the PFC input and serves as the<br>bypass source. If the AC is present but the voltage or<br>frequency exceeds the acceptable range for safe<br>operation with a load, the bypass will be disabled and this<br>indicator will flash, indicating that the bypass is<br>unavailable. |

#### Table 5 Troubleshooting guide (continued)

Using the configuration program, the user may specify the number of GXT2-288VBATT external battery cabinets attached to the UPS. The factory default is programmed for internal batteries only.

Table 6 shows estimated run times at different loads.

| Battery/External<br>Cabinets    | Load%       | 10000VA Run Time<br>in Minutes |
|---------------------------------|-------------|--------------------------------|
|                                 | 10%         | 107                            |
|                                 | 20%         | 52                             |
|                                 | 30%         | 31                             |
|                                 | 40%         | 22                             |
| Internal Battery                | 50%         | 16                             |
| Internal Dattery                | 60%         | 13                             |
|                                 | 70%         | 10                             |
|                                 | 80%         | 9                              |
|                                 | 90%         | 7                              |
|                                 | 100%        | 6                              |
|                                 | 10%         | 251                            |
|                                 | 20%         | 118                            |
|                                 | 30%         | 74                             |
|                                 | 40%         | 52                             |
| Internal Battery                | 50%         | 39                             |
| + 1 External Battery<br>Cabinet | 60%         | 32                             |
| Cabinet                         | 70%         | 26                             |
|                                 | 80%         | 22                             |
|                                 | 90%         | 19                             |
|                                 | 100%        | 17                             |
|                                 | 10%         | 333                            |
|                                 | 20%         | 216                            |
|                                 | 30%         | 118                            |
|                                 | 40%         | 85                             |
| Internal Battery                | 50%         | 66                             |
| + 2 External Battery            | 60%         | 53                             |
| Cabinets                        | 70%         | 44                             |
|                                 | 80%         | 38                             |
|                                 | 90%         | 32                             |
|                                 | 100%        | 28                             |
|                                 | 100 %       | 494                            |
|                                 | 20%         | 265                            |
|                                 | 30%         | 191                            |
|                                 | 40%         | 119                            |
| Internal Battery                | 40 %<br>50% | 92                             |
| + 3 External Battery            | 60%         | 75                             |
| Cabinets                        | 70%         | 62                             |
|                                 | 80%         | 54                             |
|                                 | 80%<br>90%  | 47                             |
|                                 | 100%        | 47                             |
|                                 |             |                                |
|                                 | 10%         | 590                            |
|                                 | 20%         | 295                            |
|                                 | 30%         | 236                            |
| Internal Battery                | 40%         | 178                            |
| + 4 External Battery            | 50%         | 119                            |
| Cabinets                        | 60%         | 98                             |
|                                 | 70%         | 82                             |
|                                 | 80%         | 71                             |
|                                 | 90%         | 61                             |
|                                 | 100%        | 54                             |

| Table 6 | Rettory run timos |
|---------|-------------------|
| Table 0 | Battery run times |

| Battery/External<br>Cabinets        | Load% | 10000VA Run Time<br>in Minutes |
|-------------------------------------|-------|--------------------------------|
|                                     | 10%   | 548                            |
|                                     | 20%   | 284                            |
|                                     | 30%   | 217                            |
|                                     | 40%   | 151                            |
| Internal Battery                    | 50%   | 107                            |
| + 1 LRT Battery<br>Pack             | 60%   | 86                             |
| Fack                                | 70%   | 66                             |
|                                     | 80%   | 55                             |
|                                     | 90%   | 47                             |
|                                     | 100%  | 40                             |
|                                     | 10%   | 1030                           |
|                                     | 20%   | 538                            |
|                                     | 30%   | 332                            |
|                                     | 40%   | 269                            |
| Internal Battery                    | 50%   | 231                            |
| + 2 LRT Battery<br>Pack             | 60%   | 195                            |
| T dok                               | 70%   | 158                            |
|                                     | 80%   | 125                            |
|                                     | 90%   | 109                            |
|                                     | 100%  | 96                             |
|                                     | 10%   | 1473                           |
|                                     | 20%   | 821                            |
|                                     | 30%   | 520                            |
|                                     | 40%   | 382                            |
| Internal Battery<br>+ 3 LRT Battery | 50%   | 289                            |
| Pack                                | 60%   | 264                            |
|                                     | 70%   | 238                            |
|                                     | 80%   | 215                            |
|                                     | 90%   | 189                            |
|                                     | 100%  | 165                            |
|                                     | 10%   | 1973                           |
|                                     | 20%   | 1053                           |
|                                     | 30%   | 672                            |
|                                     | 40%   | 515                            |
| Internal Battery                    | 50%   | 406                            |
| + 4 LRT                             | 60%   | 304                            |
|                                     | 70%   | 280                            |
|                                     | 80%   | 263                            |
|                                     | 90%   | 243                            |
|                                     | 100%  | 224                            |

#### 13.1 Auto-Learning Battery Run Times

As batteries age, the estimated run times may become less accurate. The Liebert GXT2-10000RT208 is programmed to "learn" from a full battery discharge and modify the estimated run time for the measured battery capacity. This can improve accuracy and compensate for aging batteries or batteries that operate at different ambient temperatures.

The UPS will update the anticipated run time calculation only under certain conditions.

- The UPS must have a steady load that is greater than 20%.
- The UPS must be at 100% charge at the start of a battery discharge.
- The battery discharge must continue uninterrupted until the batteries reach their end-of-discharge voltage.

If all conditions are not met, the run time calculation will not be modified.

If the configuration program is used to change the number of battery cabinets, then the values in **Table 6** will be restored. This will override any value that is automatically learned.

# 14.0 SPECIFICATIONS

| Model Number                                | Liebert GXT2-10000RT208                                                                                        |
|---------------------------------------------|----------------------------------------------------------------------------------------------------|
|                                             |                                                                                                    |
|                                             | 8000W/8660VA at 127/220 (120 or 240 degrees only)<br>8000W/8660VA at 120/208 (120 or 240 degrees)              |
|                                             |                                                                                                    |
| Model Rating                                | 8000W/10000VA at 120/240 (180 degrees)                                                                         |
| -                                           | 8000W/10000VA at 115/230 (180 degrees only)                                                                    |
| -                                           | 7200W/9000VA at 110/220 (180 degrees only)<br>6400W/8000VA at 100/200 (180 degrees only)                       |
| DIMENSIONS, RACK MOUNT, W x D x             |                                                                                                    |
| Unit, in. (mm)                              |                                                                                                    |
| Shipping, in. (mm)                          | 16.93 x 25.98 x 10.5 (430 x 660 x 267); 6U<br>22.44 x 33.86 x 15.75 (570 x 860 x 400)                          |
|                                             | 22.44 x 33.68 x 15.75 (370 x 860 x 400)                                                                        |
| WEIGHT Ib (kg) Unit                         | 100 (40.2)                                                                                                    |
|                                             | 109 (49.3)                                                                                                    |
| Shipping Shipping                           | 118 (53.6)                                                                                                    |
| INPUT AC PARAMETERS                         | EQ or EQ Hz (Easters Default = $CQ$ )                                                                          |
| Nominal Operating Frequency                 | 50 or 60 Hz (Factory Default = 60)                                                                             |
| Factory Default VAC                         | 120/208 VAC at 120 degrees                                                                                     |
| L1-L2 Factory Default Input Phase<br>Angle  | 120 degrees                                                                                                    |
| Allowable Input Phase Angle                 | 120, 180, 240 degrees, Auto-sensing on application of AC<br>(Restrictions for L-N voltages other than 120 VAC) |
| Factory Default L1-N, L2-N VAC              | 120 VAC nominal                                                                                                |
| User Configurable L1-N, L2-N VAC            | 100/110/115/120/127 VAC (May be modified using configuration program)                                          |
| L1-N, L2-N, Operating Voltage Range V       | Nithout Battery Operation (Except 100 VAC L-N Operation)                                                       |
| 100% - 91% loading                          | 100 VAC - 140 VAC                                                                                              |
| 90% - 71% loading                           | 90 VAC - 140 VAC                                                                                               |
| 70% - 51% loading                           | 80 VAC - 140 VAC                                                                                               |
| 50% - 31% loading                           | 70 VAC - 140 VAC                                                                                               |
| 30% - 0% loading                            | 60 VAC - 140 VAC                                                                                               |
| L1-N, L2-N, Operating Voltage Range V       | Nithout Battery Operation (100 VAC L-N Operation)                                                              |
| 100% - 91% loading                          | 90 VAC - 140 VAC                                                                                               |
| 90% - 71% loading                           | 80 VAC - 140 VAC                                                                                               |
| 70% - 51% loading                           | 70 VAC - 140 VAC                                                                                               |
| 50% - 0% loading                            | 60 VAC - 140 VAC                                                                                               |
| L1-N, L2-N Max. Allowable VAC               | 150 VAC                                                                                                    |
| Input Frequency w/o Battery<br>Operation    | 40 - 70 Hz                                                                                                    |
| Input Power Connection                      | Hardwire Terminal Block 3W + G (L-L-N-G)                                                                       |
| OUTPUT AC PARAMETERS                        |                                                                                                    |
| Factory Default VAC                         | 120/208 VAC @ 120 degrees                                                                                      |
| L1-L2 Factory Default<br>Output Phase Angle | 120 degrees                                                                                                    |
| Allowable Output Phase Angle                | 120, 180, 240 degrees Auto-sensing on initial application of input AC                                          |
| Factory Default L1-N, L2-N VAC              | 120 VAC nominal                                                                                                |
| User Configurable L1-N, L2-N VAC            | 100/110/115/120/127 VAC, ±2%                                                                                   |
| Output Connections                          | Hardwire Terminal Block 3W + G (L-L-N-G);<br>also see <b>7.2 - Output Receptacle Distribution Options</b>      |
| Frequency                                   | 50 Hz or 60 Hz, Nominal                                                                                        |
|                                             |                                                                                                    |
| Waveform                                    | Sinewave                                                                                                    |

#### Table 7 UPS specifications (continued)

| Model Number               | Liebert GXT2-10000RT208                                           |  |
|----------------------------|-------------------------------------------------------------------|--|
| Bypass Protection Limits   |                                                                   |  |
| Disable Bypass Operation   | If input voltage exceeds ±15% of the nominal voltage              |  |
| Re-enable Bypass Operation | If input voltage returns to within ±10% of nominal output voltage |  |
| Disable Bypass Operation   | When the input frequency prevents synchronous operation           |  |
| ENVIRONMENTAL              |                                                                   |  |
| Operating Temp             | +32°F to +104°F (0°C to +40°C)                                    |  |
| Storage Temp               | +5°F to +122°F (-15°C to +50°C)                                   |  |
| Relative Humidity          | 0% to 95%, non-condensing                                         |  |
| Operating Elevation        | Up to 10,000 ft. (3000m) at 104°F (40°C) without derating         |  |
| Storage Elevation          | 50,000 ft. (15,000 m) maximum                                     |  |
| Audible Noise              | <55 dBA, at 1 meter                                               |  |
| AGENCY                     |                                                                   |  |
| Safety                     | UL 1778, c-UL Listed (Suitable for computer room applications)    |  |
| RFI/EMI                    | FCC Part 15, Subpart B, Class A                                   |  |
| Surge Immunity             | IEEE/ANSI C62.41 Category A & B                                   |  |
| Transportation             | ISTA Procedure 1A                                                 |  |

#### Table 8 Battery specifications

| Model Number                  | GXT2-288RTBKIT—Two Required                                 |
|-------------------------------|-------------------------------------------------------------|
| DIMENSIONS, W x D x H         |                                                             |
| Shipping, in. (mm)            | 11.02 x 24.02 x 15.35 (280 x 610 x 390)                     |
| WEIGHT Ib (kg)                |                                                             |
| Unit                          | 78.1 (35.5)                                                 |
| Shipping                      | 83.6 (38)                                                   |
| Туре                          | Valve-regulated, non-spillable, flame retardant, lead acid  |
| Quantity x V x Rating         | (2) x 12 x 12V x 9.0 AH                                     |
| Battery Manufacturer / Part # | Yuasa / REW 45-12 FR                                        |
| Back-Up Time                  | See Table 6 - Battery run times                             |
| Recharge Time                 | 6 Hours to 90% capacity after full discharge into 100% load |

#### Table 9 Optional output distribution specifications—PD-101

| Model Number              | PD-101                                                          |  |  |  |
|---------------------------|-----------------------------------------------------------------|--|--|--|
| DIMENSIONS, W x D x H     |                                                                 |  |  |  |
| Shipping, in. (mm)        | 8.86 x 10.43 x 7.87 (225 x 265 x 200)                           |  |  |  |
| WEIGHT lb (kg)            |                                                                 |  |  |  |
| Unit                      | 3.8 (1.7)                                                       |  |  |  |
| Shipping                  | 5.1 (2.3)                                                       |  |  |  |
| ELECTRICAL SPECIFICATIONS |                                                                 |  |  |  |
| Amp Rating                | 60 Amps                                                         |  |  |  |
| Input Power Connections   | Internal Anderson connectors                                    |  |  |  |
| Output Power Connection   |                                                                 |  |  |  |
| L1-L2-G                   | (2) L6-30R on a 300mm cord                                      |  |  |  |
| L1-N-G                    | (4) 5-15/20R, T-type, receptacles with (2) 20A circuit breakers |  |  |  |
| L2-N-G                    | (4) 5-15/20R, T-type, receptacles with (2) 20A circuit breakers |  |  |  |

| Model Number              | PD-102                                                        |  |
|---------------------------|---------------------------------------------------------------|--|
| DIMENSIONS, W x D x H     |                                                               |  |
| Shipping, in. (mm)        | 8.86 x 10.43 x 7.87 (225 x 265 x 200)                         |  |
| WEIGHT lb (kg)            |                                                               |  |
| Unit                      | 4.6 (2.1)                                                     |  |
| Shipping                  | 6.0 (2.7)                                                     |  |
| ELECTRICAL SPECIFICATIONS |                                                               |  |
| Amp Rating                | 60 Amps                                                       |  |
| Input Power Connections   | Internal Anderson connectors                                  |  |
| Output Power Connection   |                                                               |  |
| L1-L2-G                   | (4) L6-20R on a 300mm cord                                    |  |
| L1-N-G                    | (2) 5-15/20R, T-type receptacles with (1) 20A circuit breaker |  |
| L2-N-G                    | (2) 5-15/20R, T-type receptacles with (1) 20A circuit breaker |  |

#### Table 10 Optional output distribution specifications—PD-102

| Table 11 | Optional output | distribution | specifications—PD-103 |
|----------|-----------------|--------------|-----------------------|
|          |                 |              |                       |

| Model Number              | PD-103                                                        |  |
|---------------------------|---------------------------------------------------------------|--|
| DIMENSIONS, W x D x H     |                                                               |  |
| Shipping, in. (mm)        | 8.86 x 10.43 x 7.87 (225 x 265 x 200)                         |  |
| WEIGHT lb (kg)            |                                                               |  |
| Unit                      | 5.5 (2.5)                                                     |  |
| Shipping                  | 6.7 (3.0)                                                     |  |
| ELECTRICAL SPECIFICATIONS |                                                               |  |
| Amp Rating                | 60 Amps                                                       |  |
| Input Power Connections   | Internal Anderson connectors                                  |  |
| Output Power Connection   |                                                               |  |
| L1-L2-G                   | (4) L6-30R on a 300mm cord                                    |  |
| L1-N-G                    | (2) 5-15/20R, T-type receptacles with (1) 20A circuit breaker |  |
| L2-N-G                    | (2) 5-15/20R, T-type receptacles with (1) 20A circuit breaker |  |

#### Table 12 Replacement 10kVA power module specifications

| Model Number       | GXT2-10KPWR208                         |  |
|--------------------|----------------------------------------|--|
| DIMENSIONS in (mm) |                                        |  |
| Shipping W x D x H | 22.04 x 28.14 x 9.88 (560 x 715 x 251) |  |
| WEIGHT lb (kg)     |                                        |  |
| Shipping           | 59.5 (27)                              |  |
| ENVIRONMENTAL      |                                        |  |
| Storage Temp       | -5°F to +122°F (-15°C to +50°C)        |  |
| Relative Humidity  | 0% to 95%, non-condensing              |  |
| Storage Elevation  | 50,000 ft. (15,000m) maximum           |  |

| Model Number GXT2-288RTVBATT      |                                                                |  |  |  |
|-----------------------------------|----------------------------------------------------------------|--|--|--|
| Used w/ UPS Model                 | Liebert GXT2-10000RT208                                        |  |  |  |
| DIMENSIONS, Rack Mount, W x D x H |                                                                |  |  |  |
| Unit (with bezel), in (mm)        | 16.93 x 25.98 x 7 (430 x 660 x 178); 4U                        |  |  |  |
| Shipping, in (mm)                 | 22.64 x 33.46 x 12.40 (575 x 850 x 315)                        |  |  |  |
| WEIGHT lb (kg)                    |                                                                |  |  |  |
| Unit                              | 41.6 (18.9)                                                    |  |  |  |
| Shipping                          | 50.6 (23)                                                      |  |  |  |
| BATTERY PARAMETERS                |                                                                |  |  |  |
| Туре                              | Valve-regulated, non-spillable, flame retardant, lead acid     |  |  |  |
| Qty x V x Rating                  | (2) x 12 x 12V x 9.0 AH                                        |  |  |  |
| Battery Manufacturer / Part #     | Yuasa / REW 45-12 FR                                           |  |  |  |
| Backup Time                       | See Table 6 - Battery run times                                |  |  |  |
| ENVIRONMENTAL                     |                                                                |  |  |  |
| Operating Temp                    | +32°F to +104°F (0°C to +40°C)                                 |  |  |  |
| Storage Temp                      | +5°F to +122°F (-15°C to +50°C)                                |  |  |  |
| Relative Humidity                 | 0% to 95%, non-condensing                                      |  |  |  |
| Operating Elevation               | Up to 10,000 ft. (3000m) at 104°F (40°C) without derating      |  |  |  |
| Storage Elevation                 | 50,000 ft. (15,000m) maximum                                   |  |  |  |
| AGENCY                            |                                                                |  |  |  |
| Safety                            | UL 1778, c-UL Listed (suitable for computer room applications) |  |  |  |
| RFI/EMI                           | FCC Part 15, Subpart B, Class A                                |  |  |  |
| Transportation                    | ISTA Procedure 1A                                              |  |  |  |

#### Table 13 External battery cabinet specifications

#### 14.1 Product Warranty Registration

To register for warranty protection:

- Visit the Quick Links section of our Website at: http://www.liebert.com
- Click on **Product Warranty Registration** and fill in the form.

If you have any questions, please contact us at:

US: 800-222-5877 Outside the US: 614-841-6755 **upstech@emersonnetworkpower.com** 

Contact Liebert Global Services at:

US: 800-LIEBERT (800-543-2378) powertech@emersonnetworkpower.com

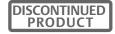

Ensuring The High Availability Of Mission-Critical Data And Applications.

Emerson Network Power, the global leader in enabling business-critical continuity, ensures network resiliency and adaptability through a family of technologies—including Liebert power and cooling technologies—that protect and support business-critical systems. Liebert solutions employ an adaptive architecture that responds to changes in criticality, density and capacity. Enterprises benefit from greater IT system availability, operational flexibility and reduced capital equipment and operating costs.

#### Technical Support / Service Web Site

www.liebert.com Monitoring 800-222-5877 monitoring@emersonnetworkpower.com Outside the US: 614-841-6755 Single-Phase UPS 800-222-5877 upstech@emersonnetworkpower.com Outside the US: 614-841-6755 Three-Phase UPS 800-543-2378 powertech@emersonnetworkpower.com

Environmental Systems 800-543-2778 Outside the United States

614-888-0246

### United States

1050 Dearborn Drive P.O. Box 29186 Columbus, OH 43229

# Europe

Via Leonardo Da Vinci 8 Zona Industriale Tognana 35028 Piove Di Sacco (PD) Italy +39 049 9719 111 Fax: +39 049 5841 257 Asia

7/F, Dah Sing Financial Centre 108 Gloucester Road, Wanchai Hong Kong 852 2572220 Fax: 852 28029250

While every precaution has been taken to ensure the accuracy and completeness of this literature, Liebert Corporation assumes no responsibility and disclaims all liability for damages resulting from use of this information or for any errors or omissions. © 2007 Liebert Corporation All rights reserved throughout the world. Specifications subject to change

without notice. ® Liebert is a registered trademark of Liebert Corporation.

All names referred to are trademarks or registered trademarks of their respective owners.

SL-23444\_REV03\_03-08

#### **Emerson Network Power.**

The global leader in enabling Business-Critical Continuity.

AC Power

Connectivity DC Power

Embedded Power Monitorina

**Embedded** Computing

Outside Plant Power Switching & Controls

Precision Cooling

EmersonNetworkPower.com Racks & Integrated Cabinets Services Surge Protection

**PRODUCT** 

Business-Critical Continuity, Emerson Network Power and the Emerson Network Power logo are trademarks and service marks of Emerson Electric Co.

Free Manuals Download Website <u>http://myh66.com</u> <u>http://usermanuals.us</u> <u>http://www.somanuals.com</u> <u>http://www.4manuals.cc</u> <u>http://www.4manuals.cc</u> <u>http://www.4manuals.cc</u> <u>http://www.4manuals.com</u> <u>http://www.404manual.com</u> <u>http://www.luxmanual.com</u> <u>http://aubethermostatmanual.com</u> Golf course search by state

http://golfingnear.com Email search by domain

http://emailbydomain.com Auto manuals search

http://auto.somanuals.com TV manuals search

http://tv.somanuals.com